## **LS-DYNA - from explicit to implicit simulation models**

Anders Jonsson [anders.jonsson@dynamore.se](mailto:anders.jonsson@dynamore.se)

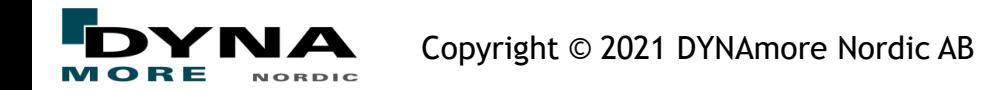

## **LS-DYNA - from explicit to implicit simulation models**

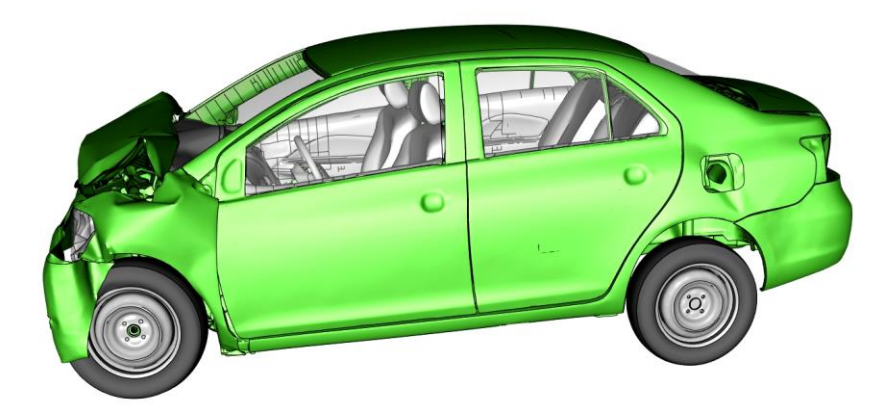

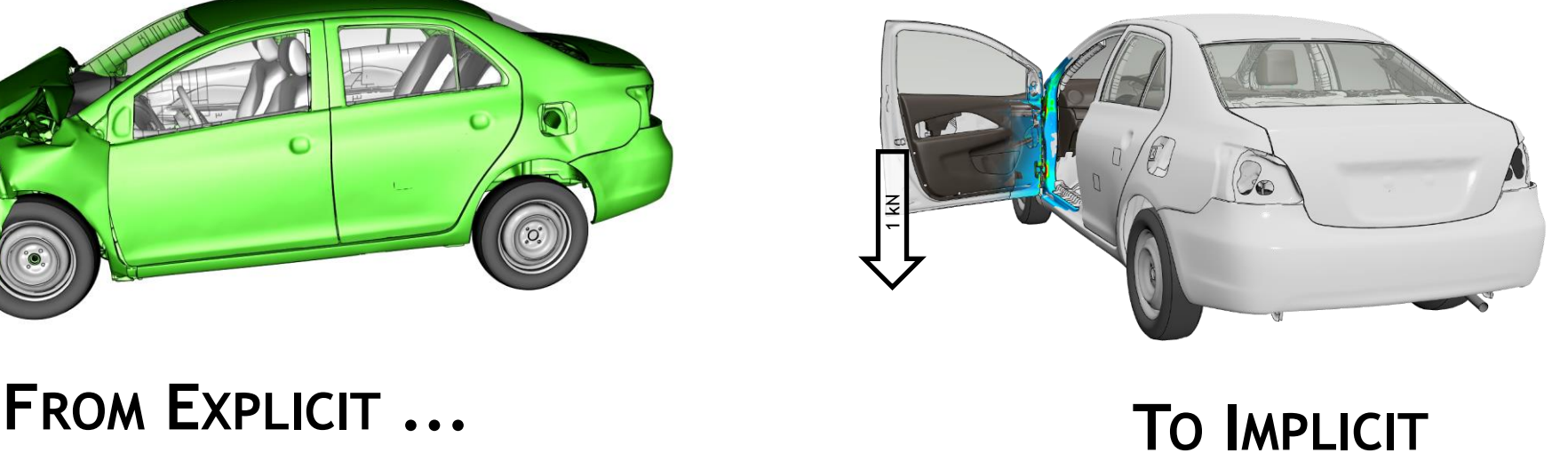

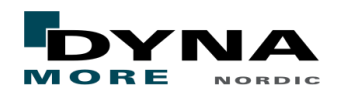

Copyright © 2021 DYNAmore Nordic AB

## LS-DYNA - from explicit to implicit simulation models

- Acknowledgement
- **Background**
- Workflow
	- Model build-up for implicit and explicit
	- Implicit set-up
- Conversion
	- From explicit to implicit
	- Modelling aspects
	- Conversion example
- Examples
- Summary

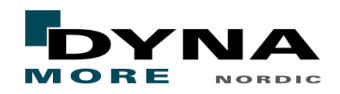

## Acknowledgement

- This presentation contains examples based on the public FE-model:
- 2010-toyota-yaris-detailed-v2j.zip
- from The Center for Collision Safety and Analysis (CCSA) at the George Mason University (GMU) developed under a contract with the Federal Highway Administration (FHWA)
- The work of the CCSA at GMU is gratefully acknowledged.
- The public FE-model
- **[Oblique THOR Accord Model](https://www.nhtsa.gov/document/oblique-thor-accord-model)**
- was also used. It is developed by EDAG, Inc. under sponsorship from NHTSA

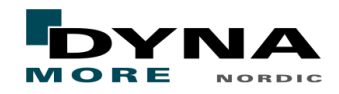

LS-DYNA Implicit

## **BACKGROUND**

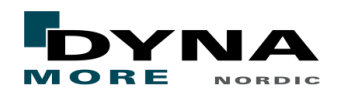

## LS-DYNA is a versatile multi-physics solver package

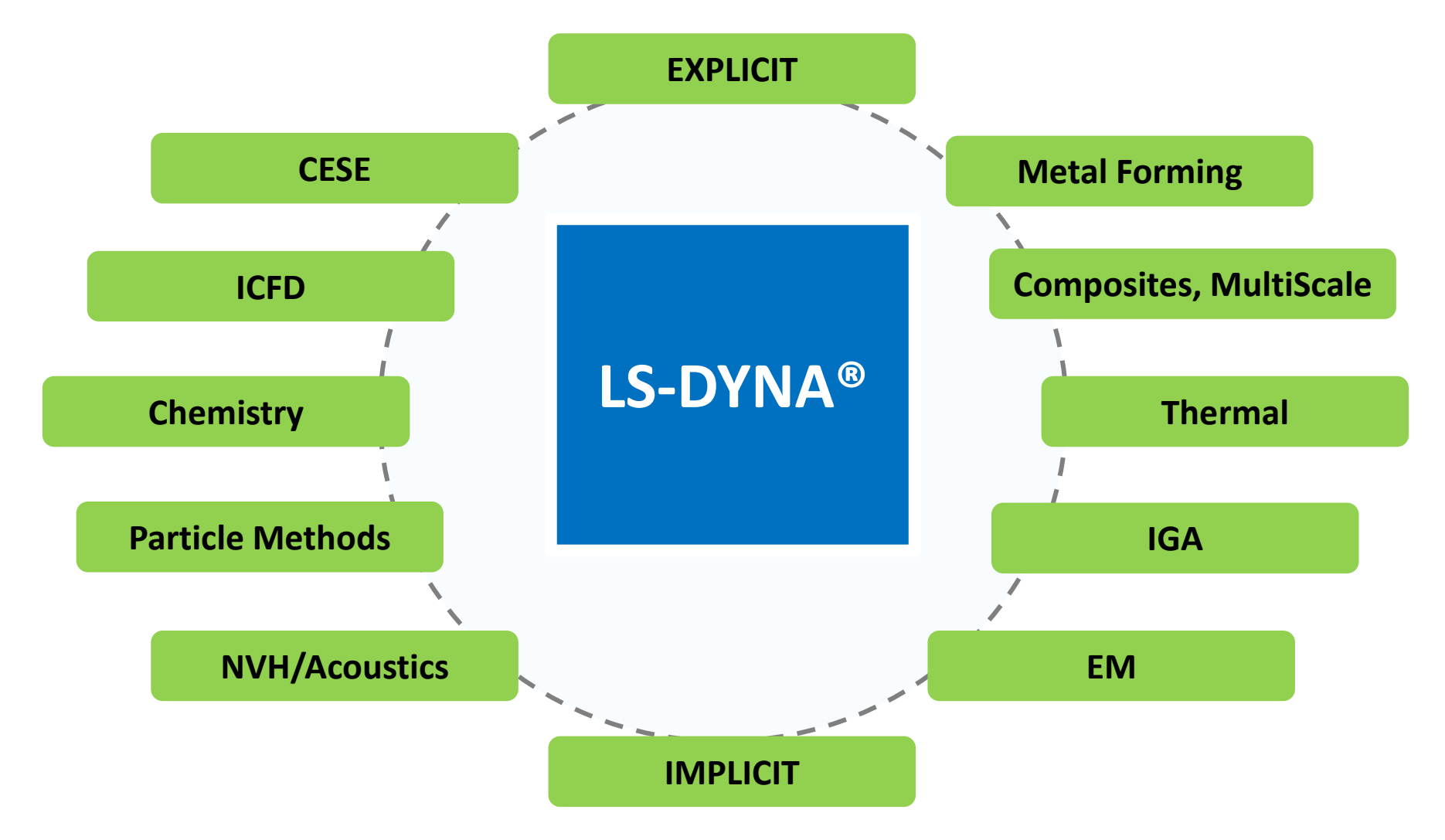

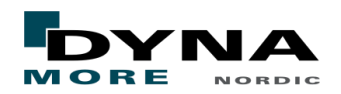

## LS-DYNA is a versatile multi-physics solver package

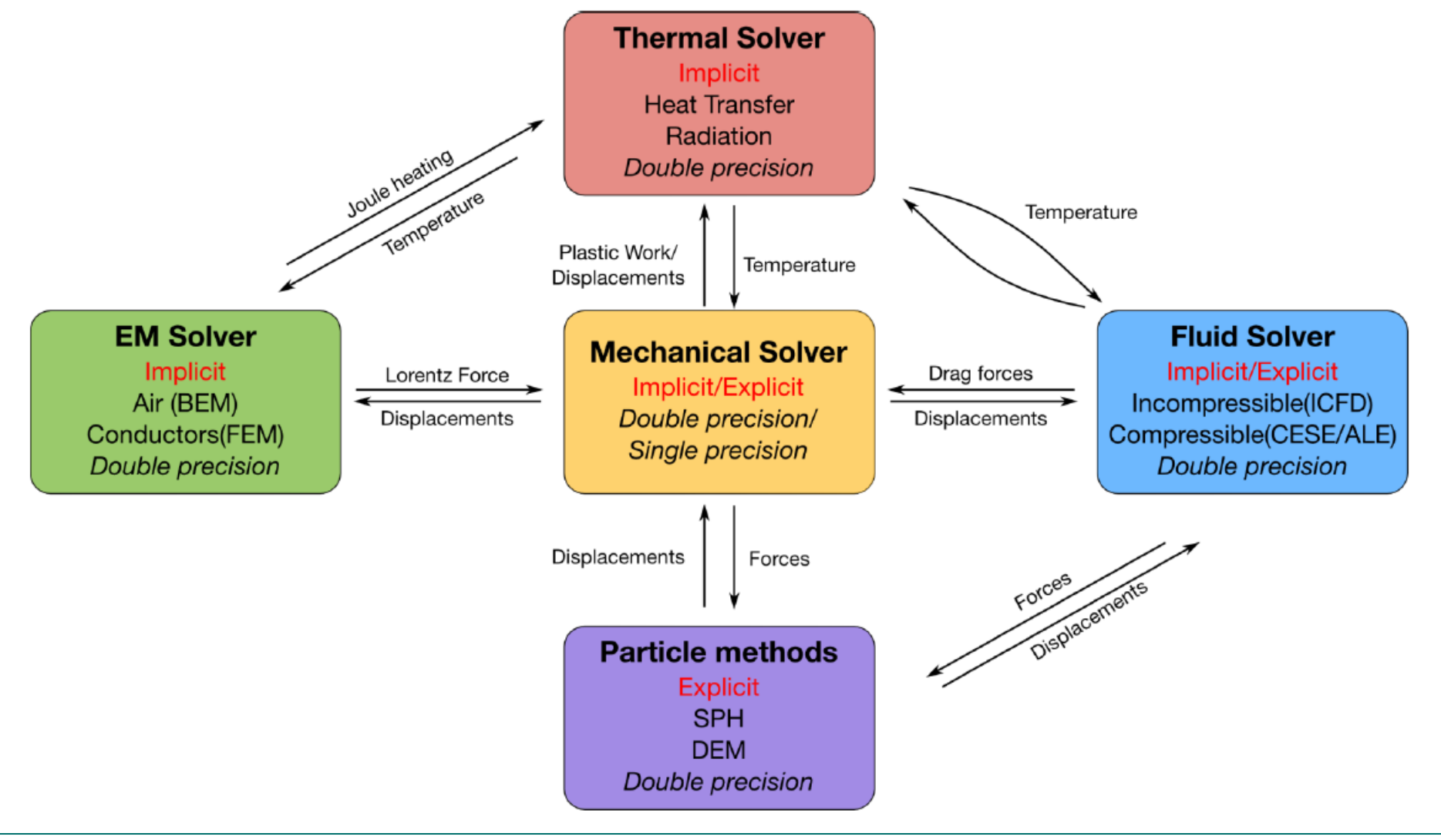

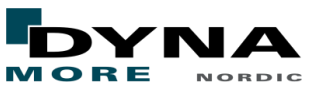

LS-DYNA Implicit

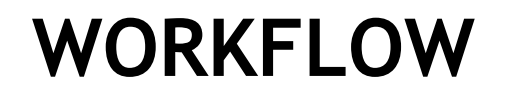

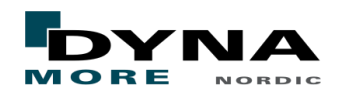

■ Traditional workflow for multi-disciplinary analyses

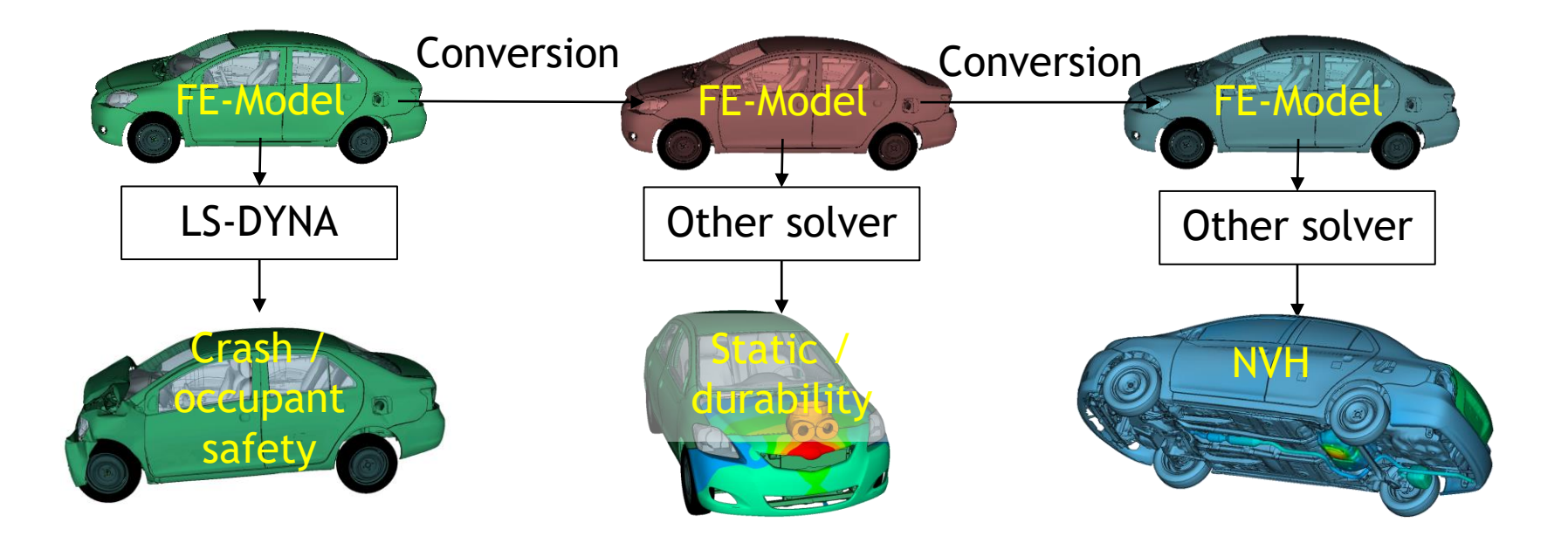

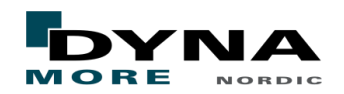

■ LS-DYNA One-code philosophy

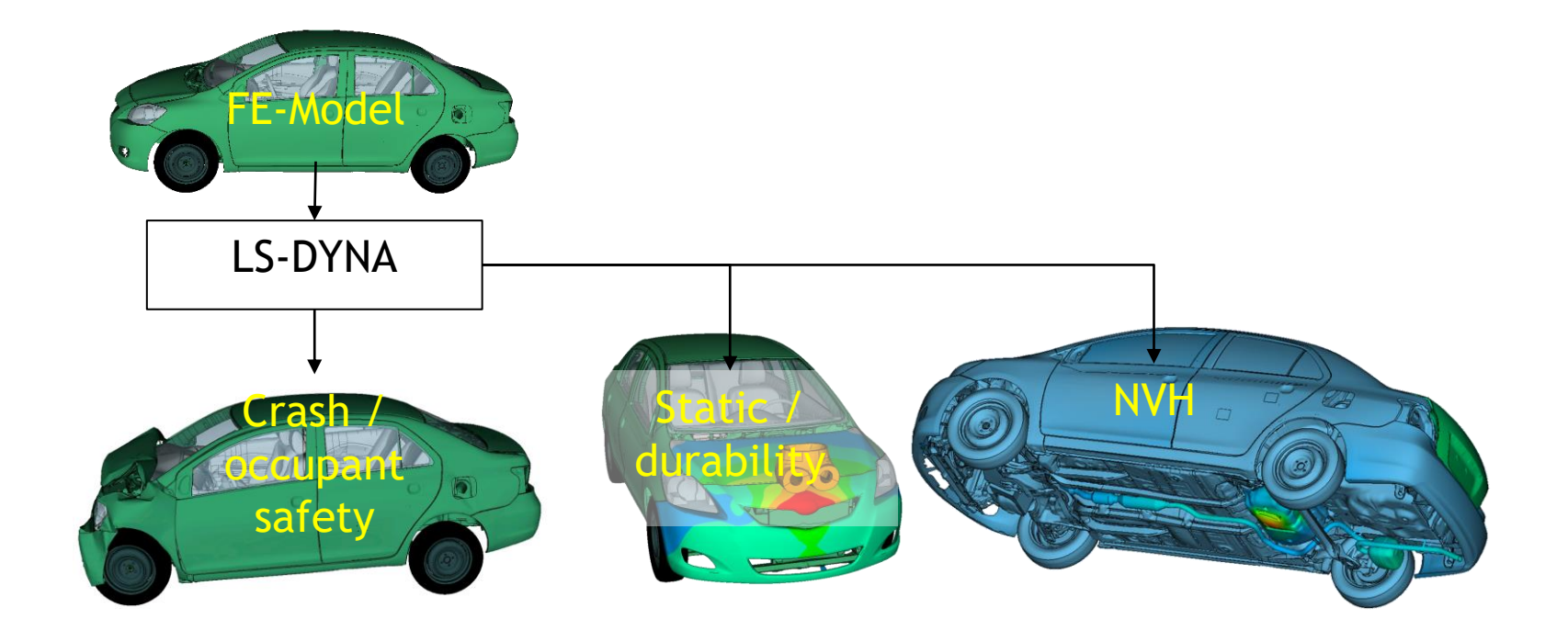

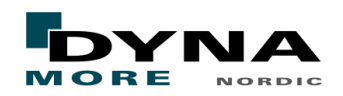

■ LS-DYNA One-code philosophy

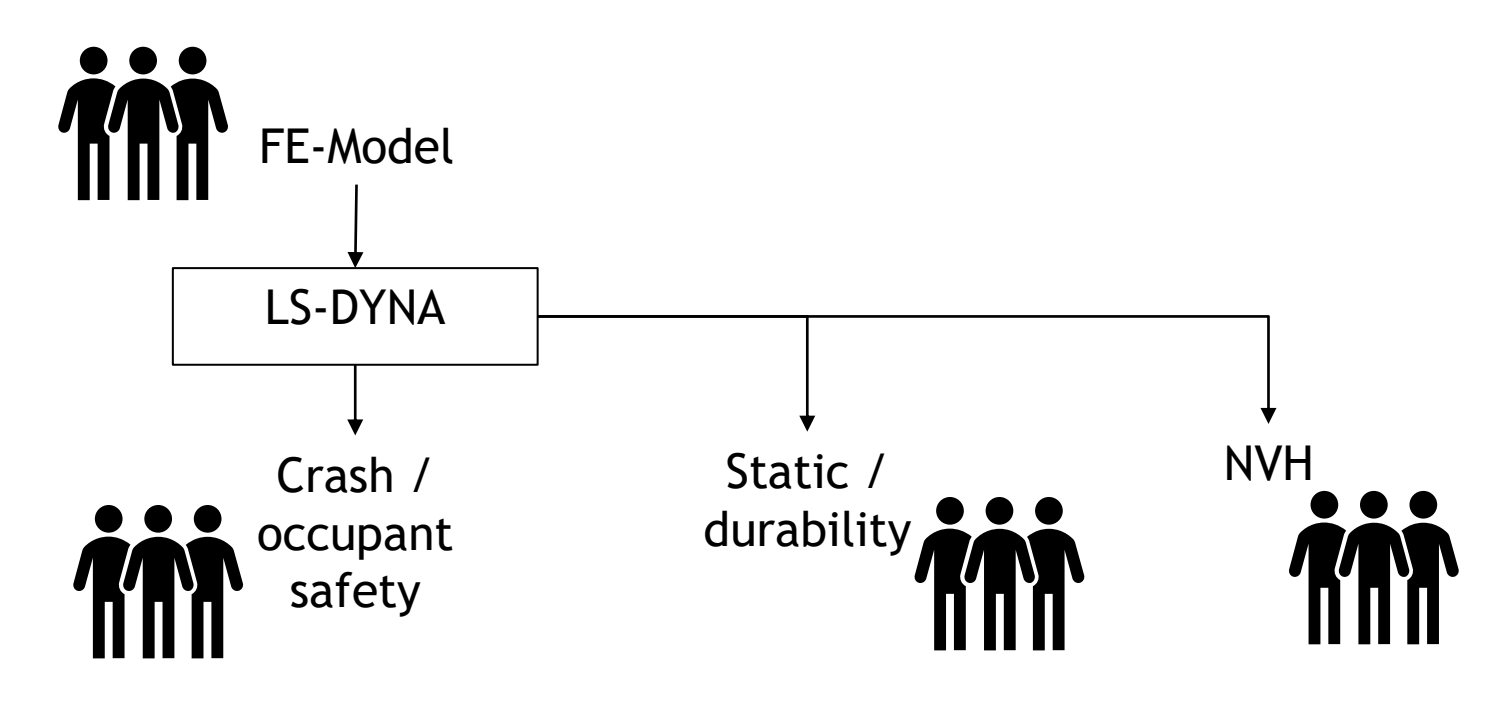

Using LS-DYNA for different disciplines makes it easier for simulation engineers from different groups to share information and experiences

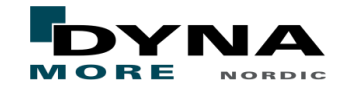

■ Multi-disciplinary optimization of a hood

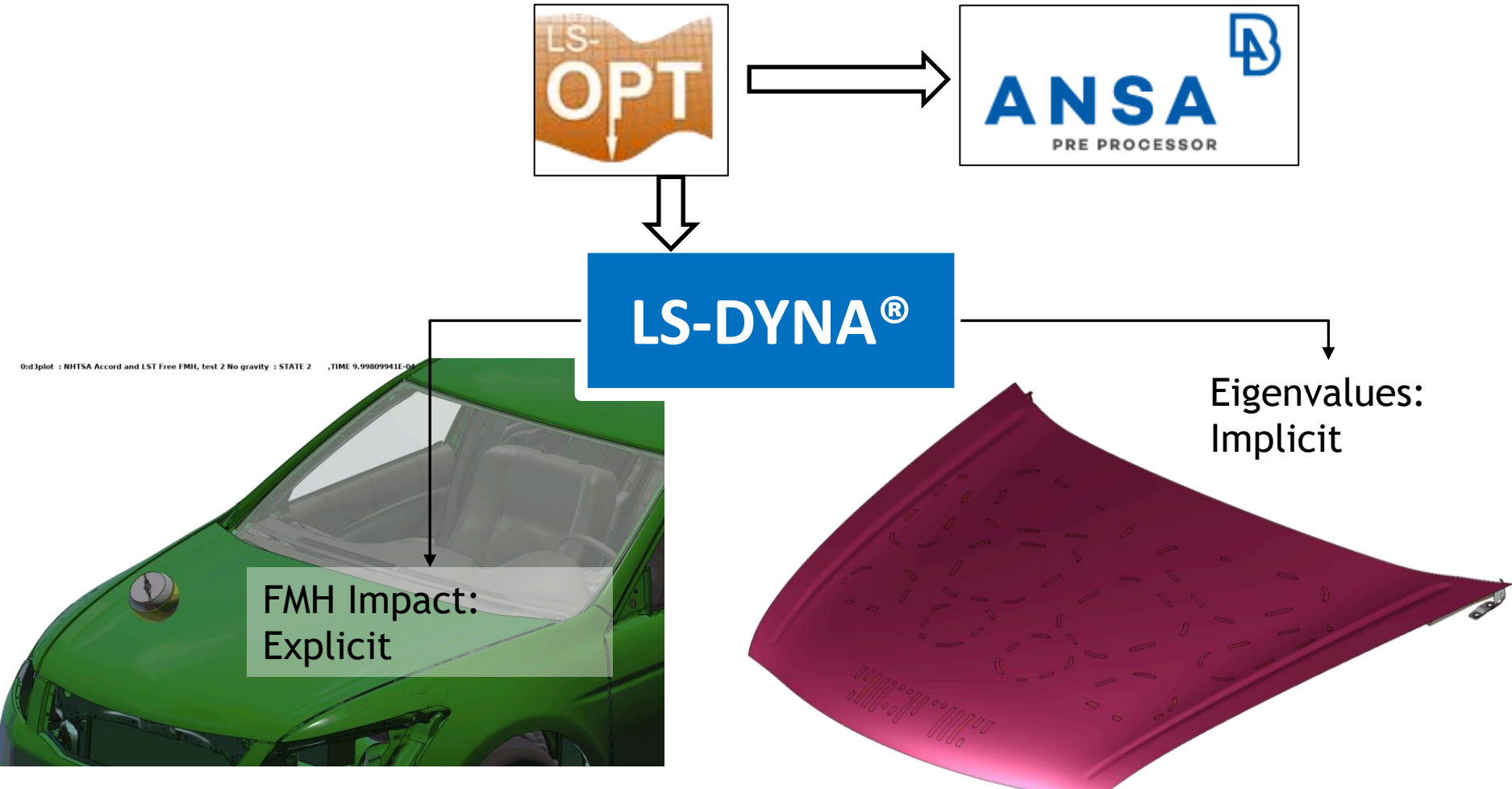

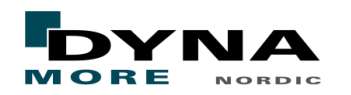

## Workflow

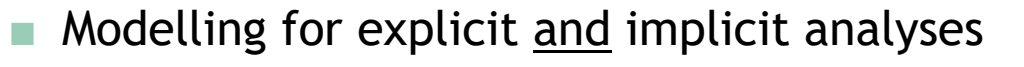

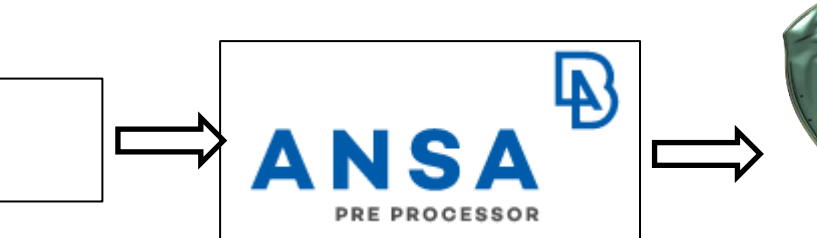

Automated meshing, assembly

Sub-system verification

#### Crash load cases

CAD

Crash-Regulations: Europe, United Nations, USA, China and India

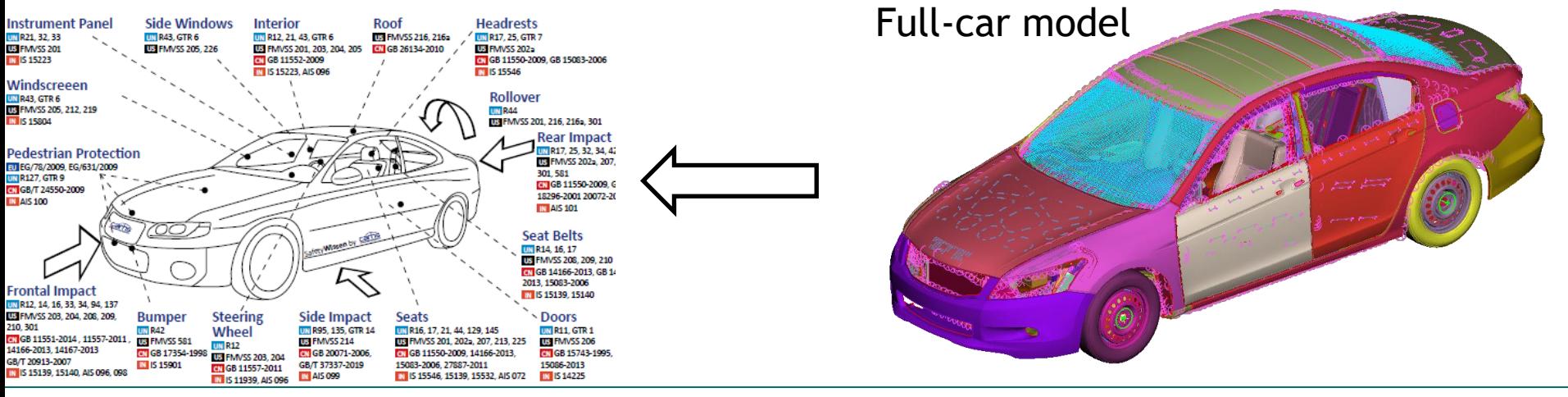

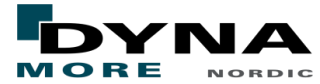

## Workflow

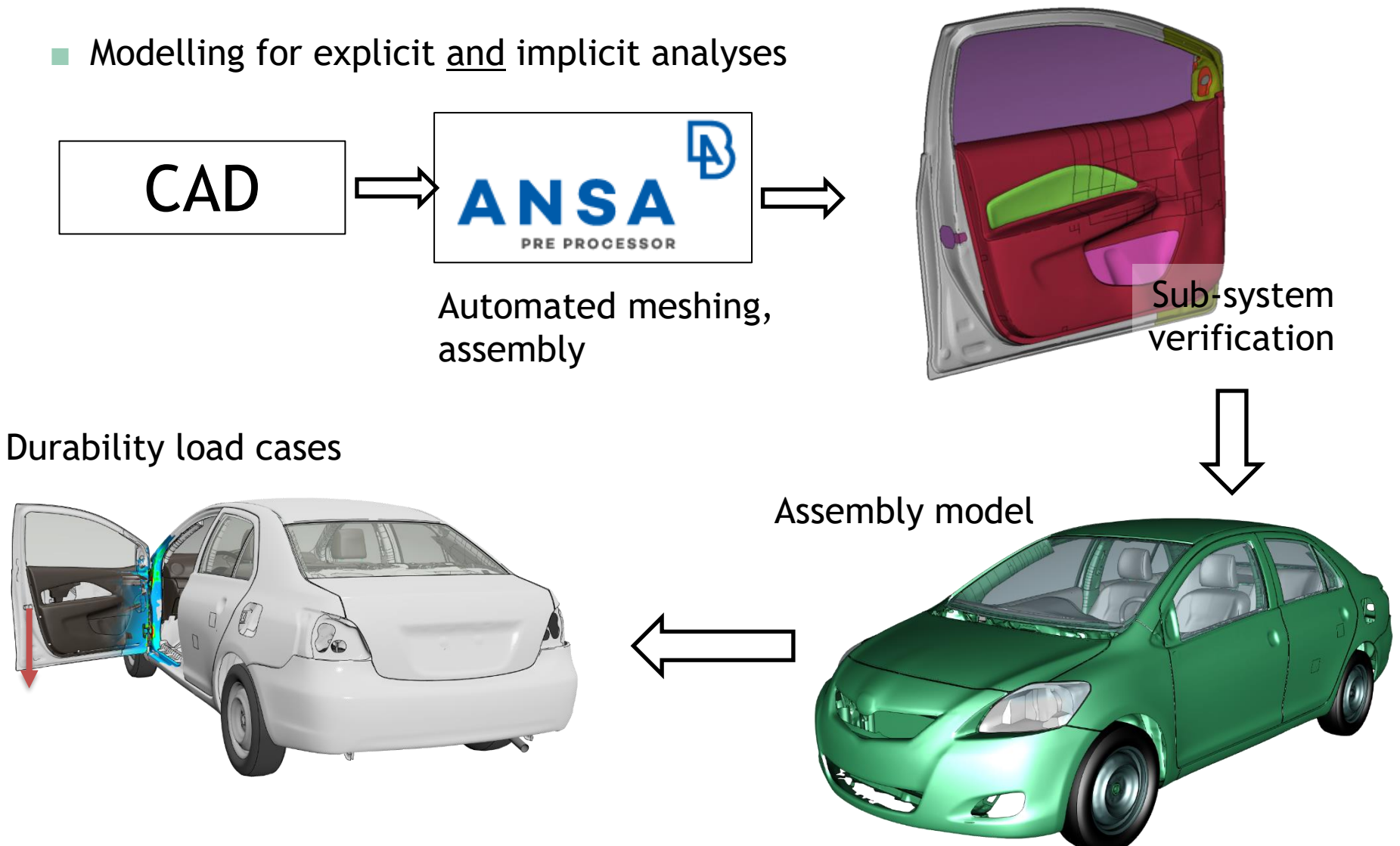

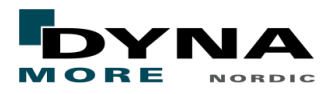

## Workflow and model organization

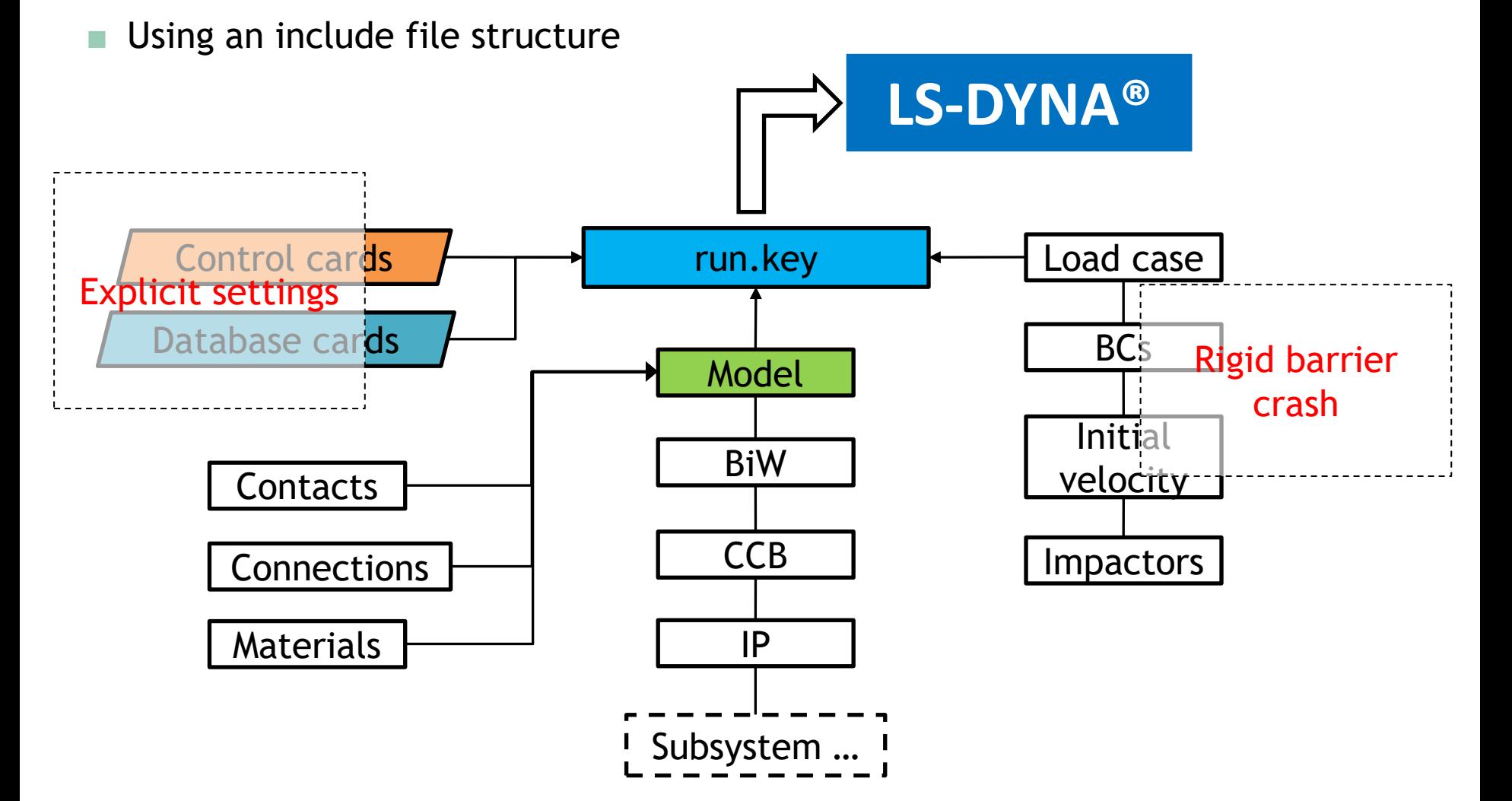

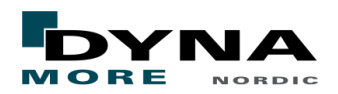

## Rigid barrier crash

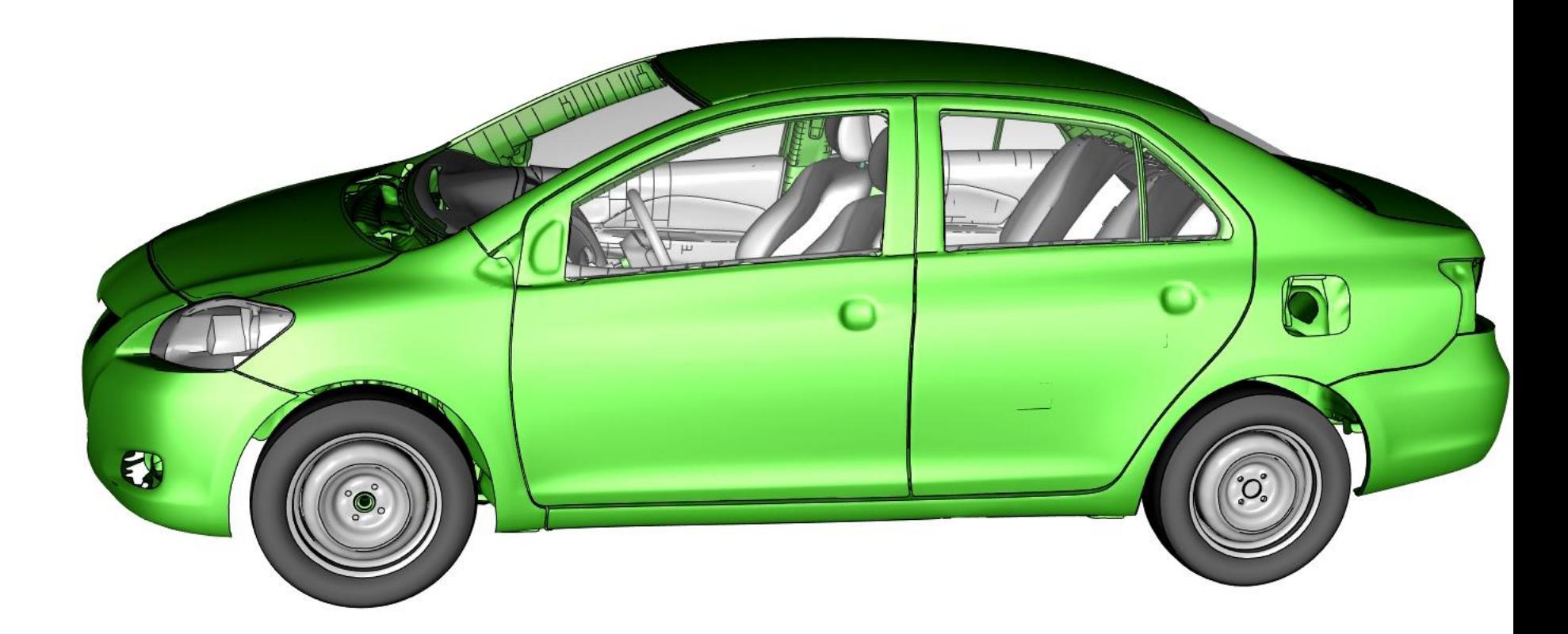

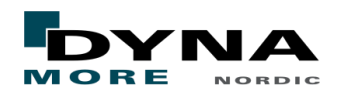

## Workflow and model organization

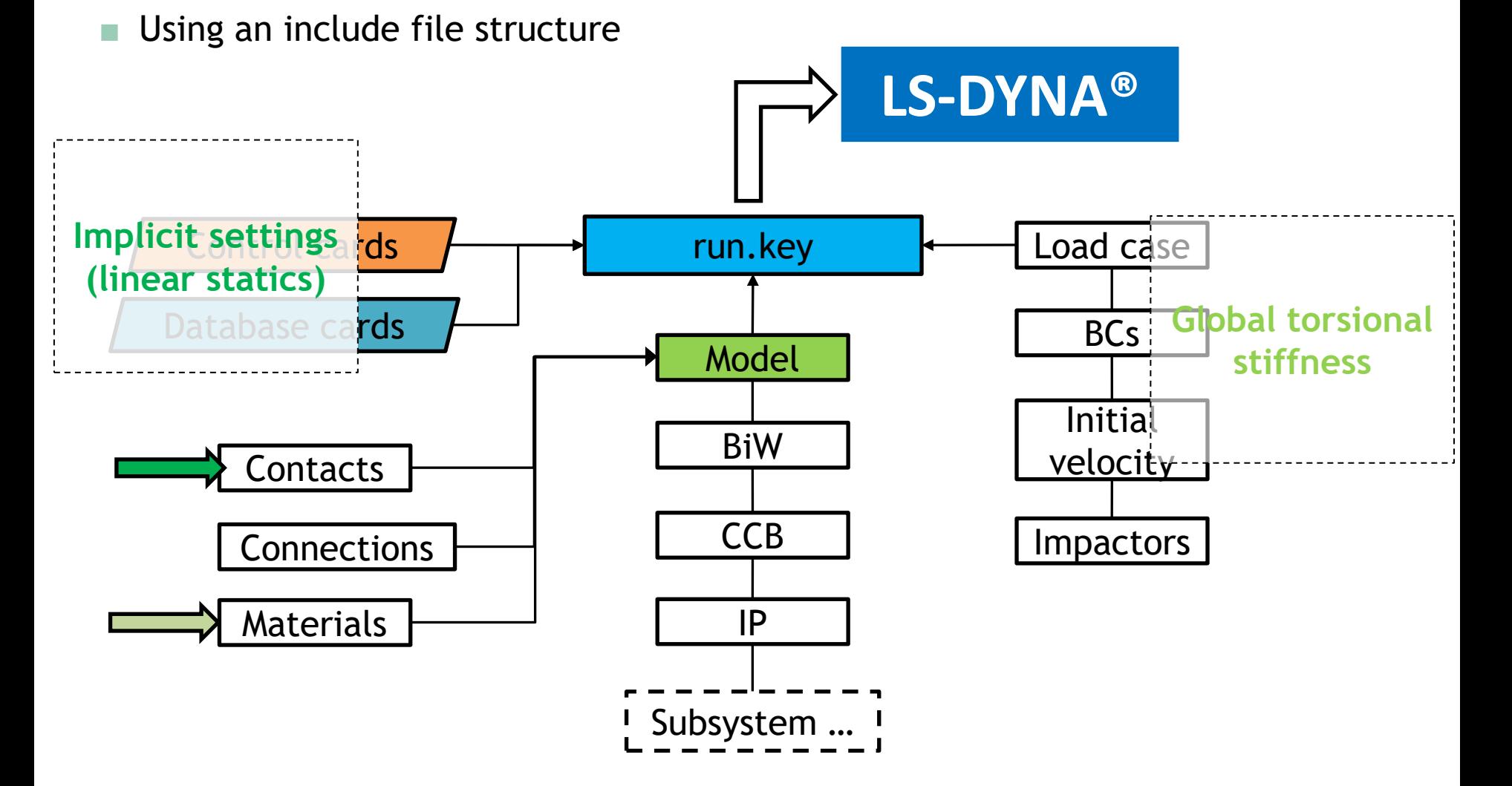

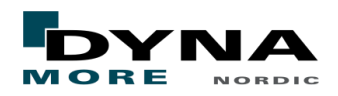

## Torsional stiffness analysis

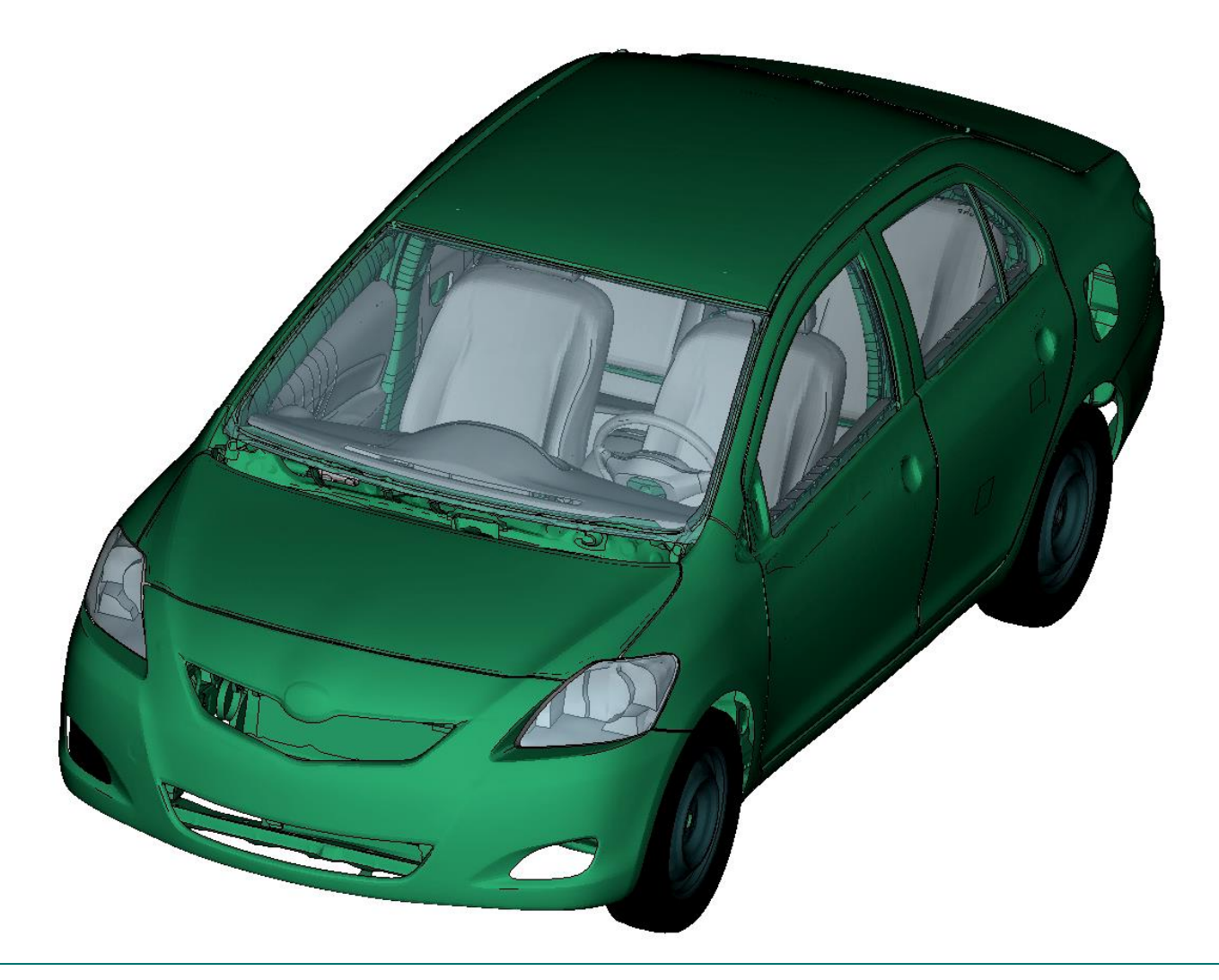

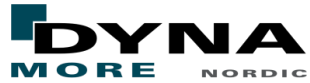

LS-DYNA Implicit

## **IMPLICIT SET-UP**

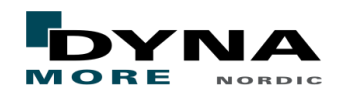

## Implicit set-up in LS-DYNA

- Objective: to set-up a non-linear implicit analysis with minimal effort
- LS-DYNA is a versatile multi-physics solver. Many different analysis types are possible.

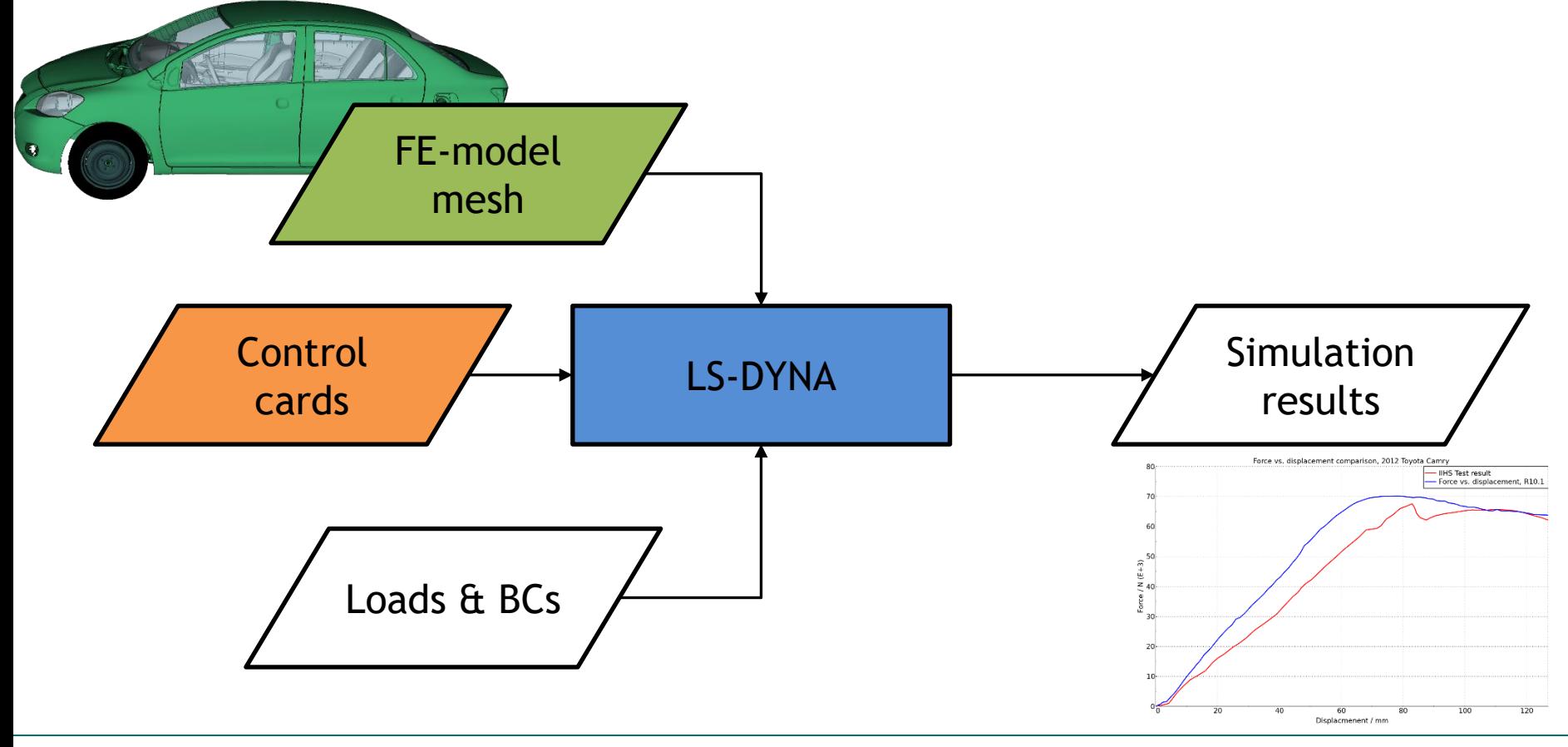

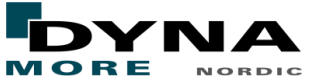

## Basic implicit set-up in LS-DYNA

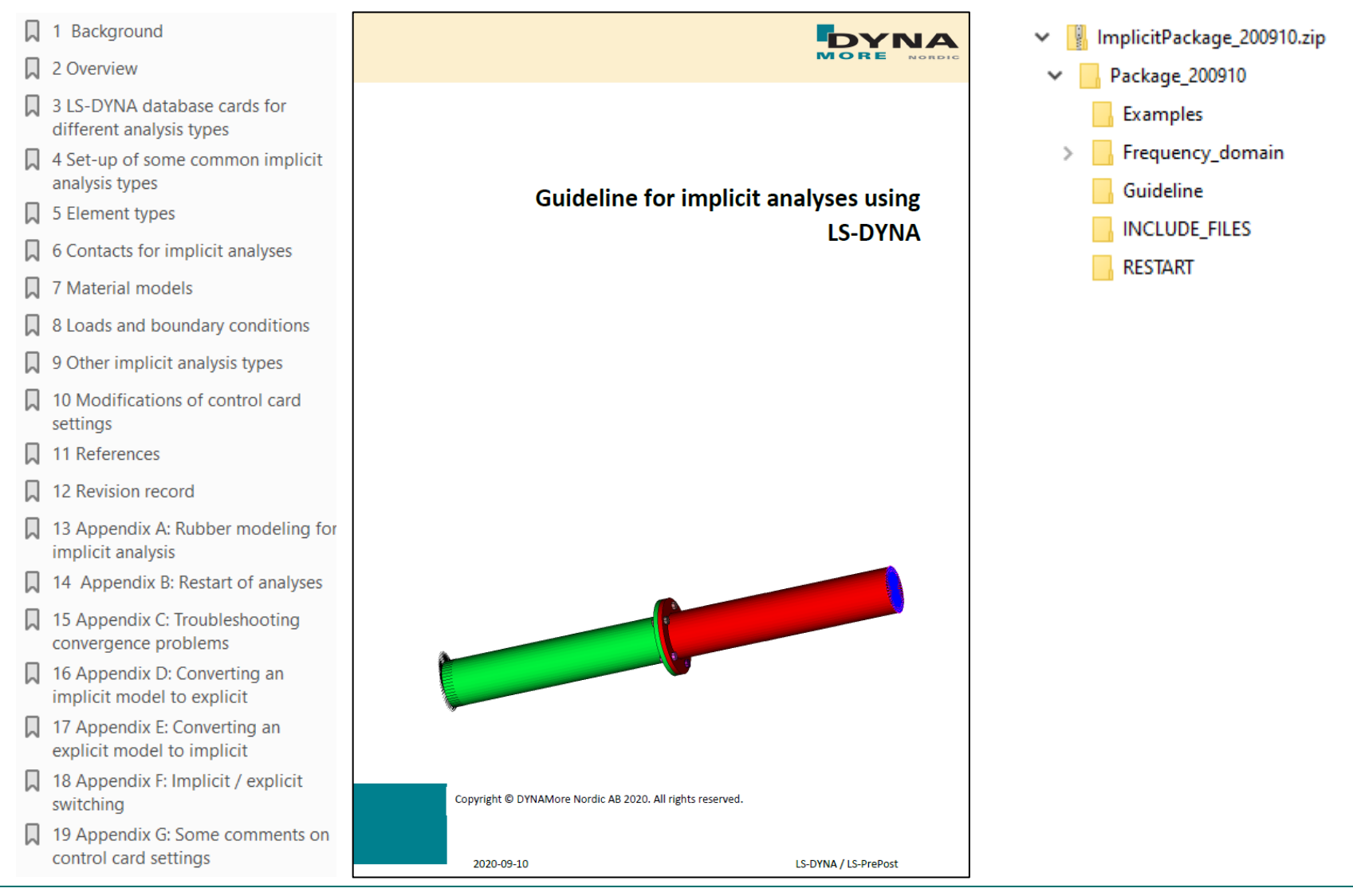

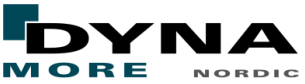

## Implicit set-up in LS-DYNA – Control cards

- Identify analysis type and select appropriate control card include file.
	- $\blacksquare$  In many cases,  $\star$ CONTROL TERMINATION is the only required additional control card.
- Use an include file structure! Then the control card include files of the Guideline may be used directly.

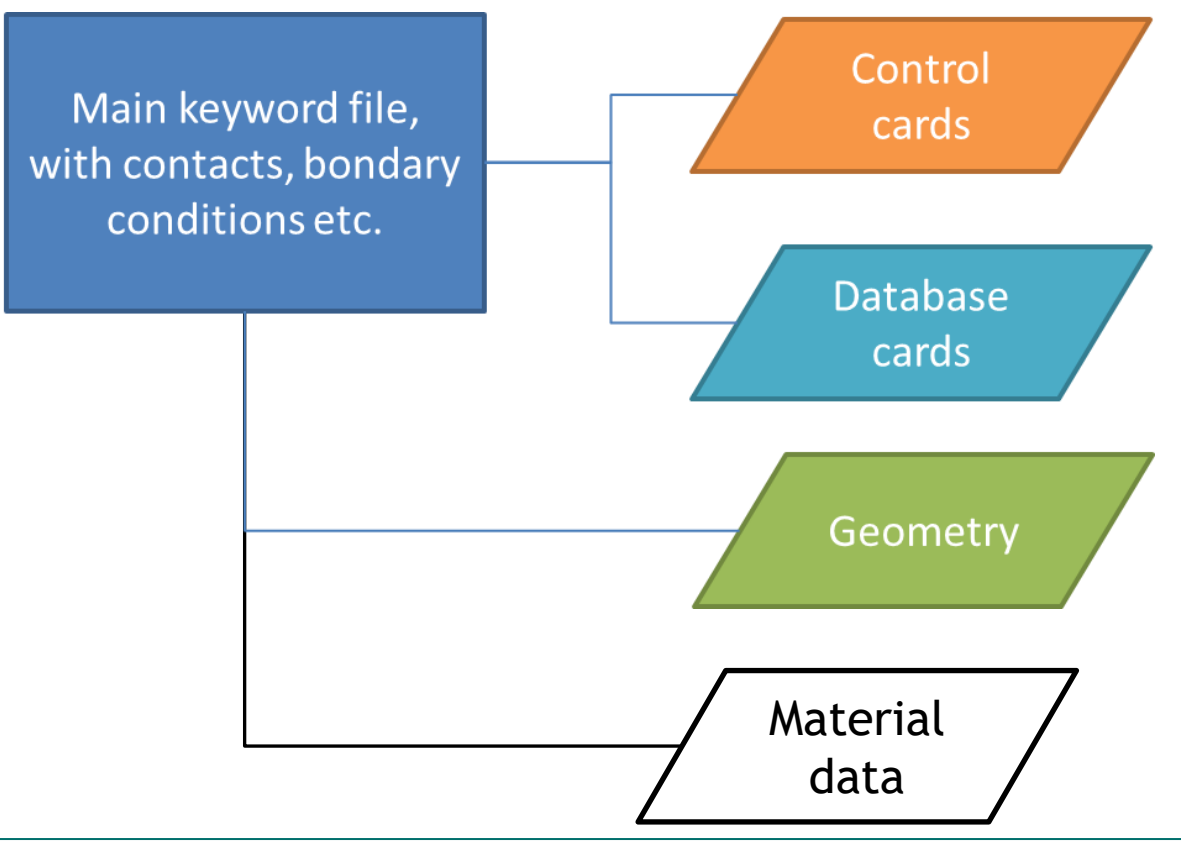

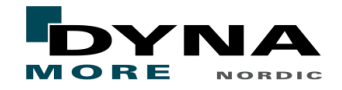

## Different ways into the world of LS-DYNA implicit

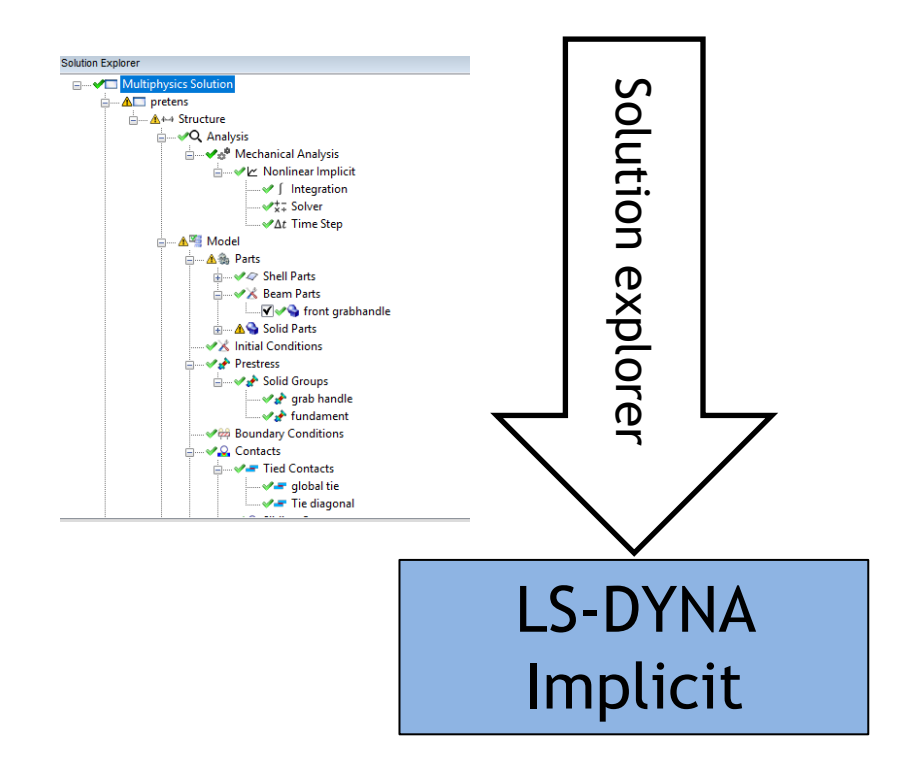

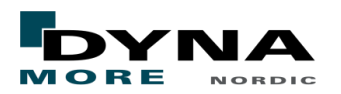

## Different ways into the world of LS-DYNA implicit

#### ■ The Solution Explorer in LS-PrePost

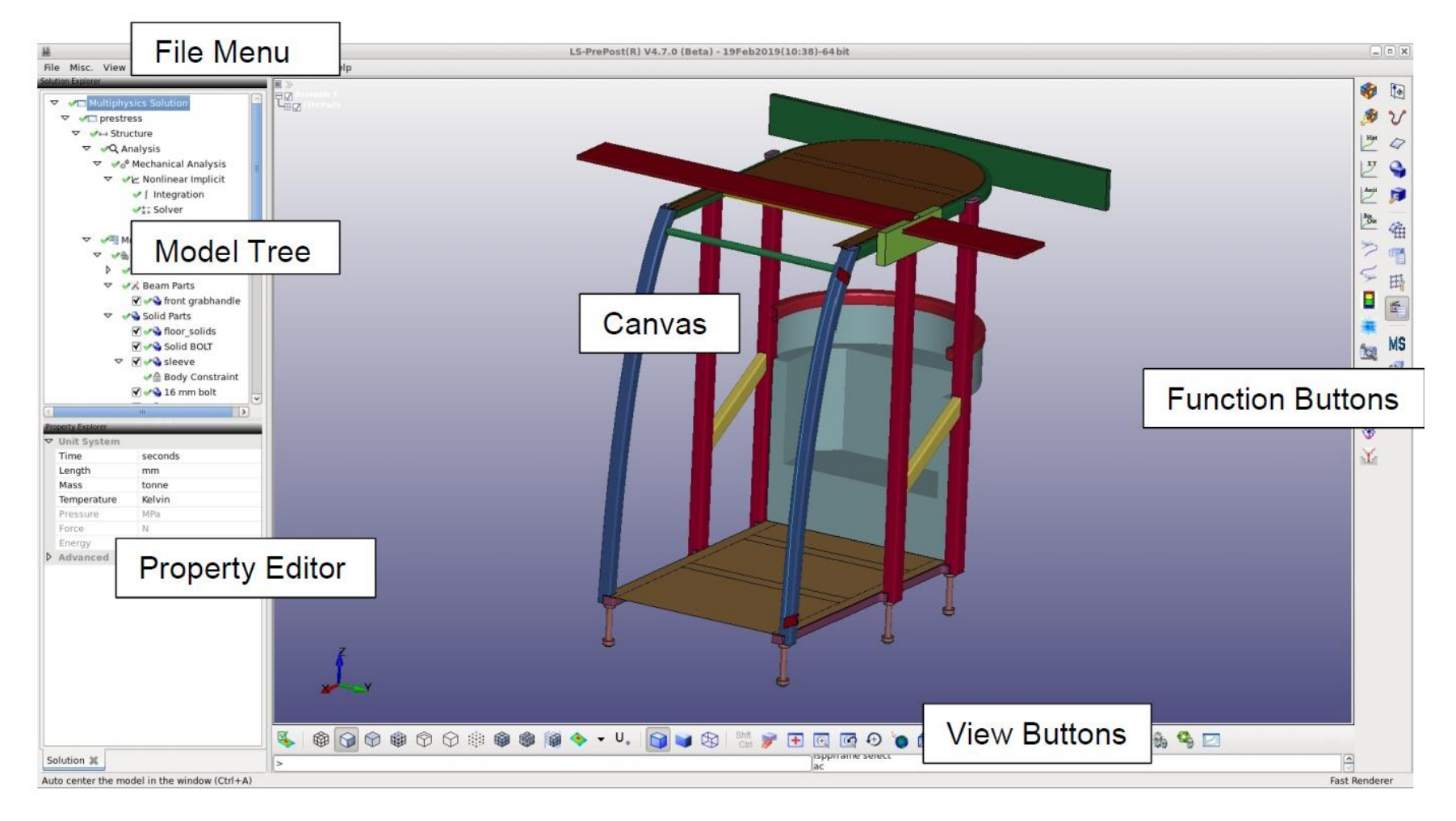

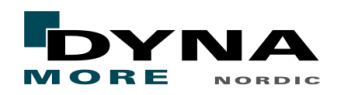

## ANSA Implicit toolbar

#### ■ Help with model check and set-up

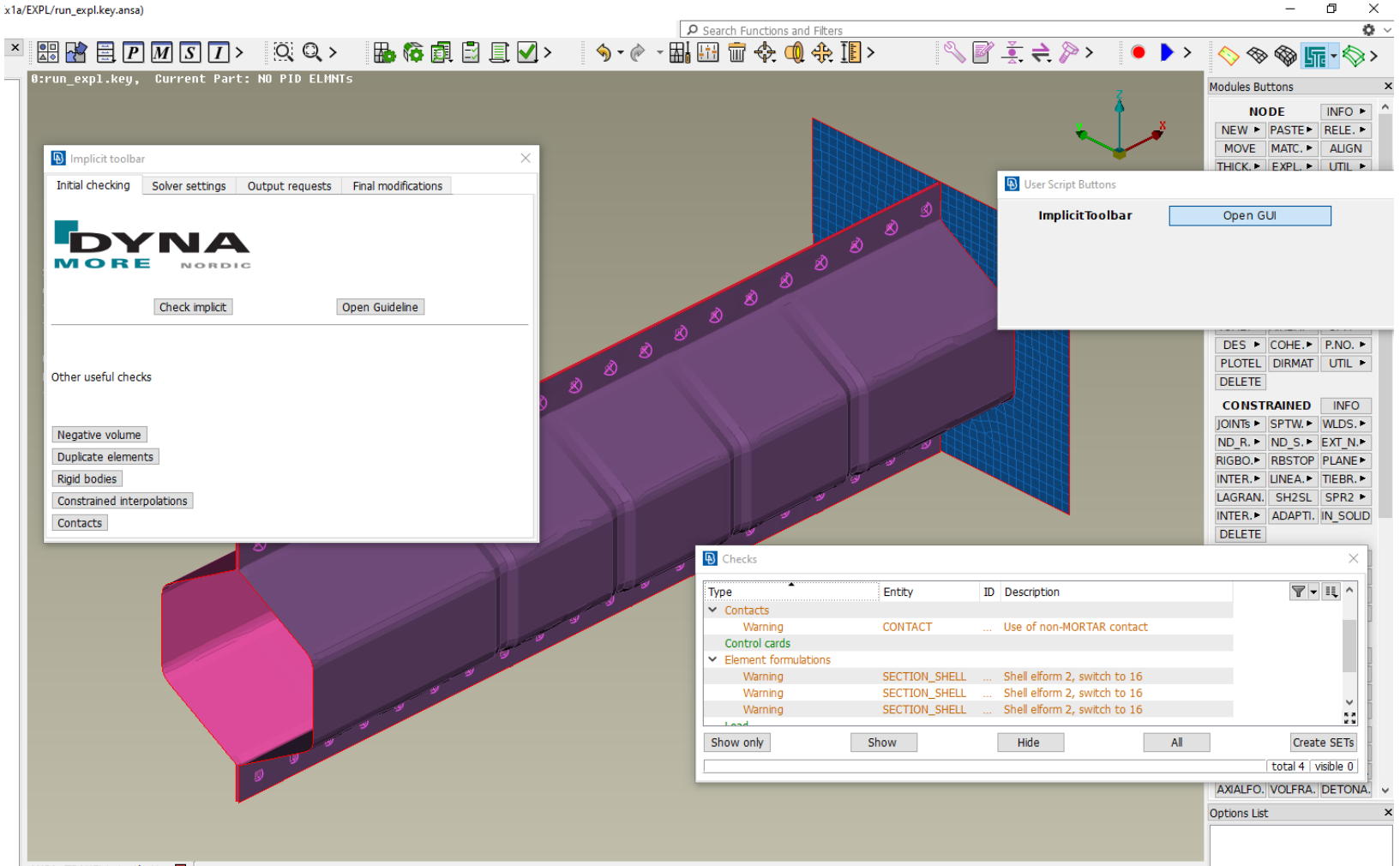

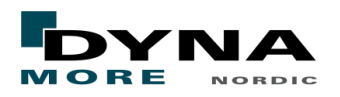

## Basic implicit set-up in LS-DYNA

- The Guideline for implicit analyses is available for download for Dynamore customers, from files.dynamore.se > Client Area
- The **Appendix P** of the LS-DYNA keyword manual (R9.0 and later) also provides recommendations, background and motivation to implicit control card settings.
- A very educational Webinar from Christoph Schmied, DYNAmore Germany:

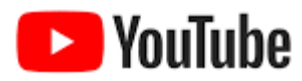

[https://www.youtube.com/watch?v=7SL321fO7\\_4&t=781s](https://www.youtube.com/watch?v=7SL321fO7_4&t=781s)

- Dynamore / Ansys LST also gives courses in implicit analyses:
	- Implicit analysis using LS-DYNA (DYNAmore Germany) 11 mar
	- Non-linear implicit analysis in LS-DYNA (T. Borrvall) 23 mar
	- From explicit to implicit (A. Jonsson) 23 nov
- see also:<https://www.dynamore.se/en/training/seminars> and <https://www.dynamore.de/en/training/seminars>

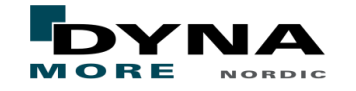

## Conversion: Implicit modelling aspects

#### ■ Use the Mortar contacts

- \*CONTACT\_AUTOMATIC\_SINGLE\_SURFACE\_MORTAR\_ID
- \*CONTACT AUTOMATIC SURFACE TO SURFACE MORTAR ID
- The same contacts modelling approach as in explicit can be applied also for implicit
	- One global single surface contact
	- One global tied contact
- Model connectivity is crucial
	- Unconnected sub-assemblies may cause non-convergence in statics
	- Loose, spinning sub-assemblies may cause slow convergence in dynamics
- Fully integrated elements
- **Materials** 
	- **Hardening curves**
	- Damage / failure is available also in implicit
	- User defined material models require also appropriate tangential stiffness

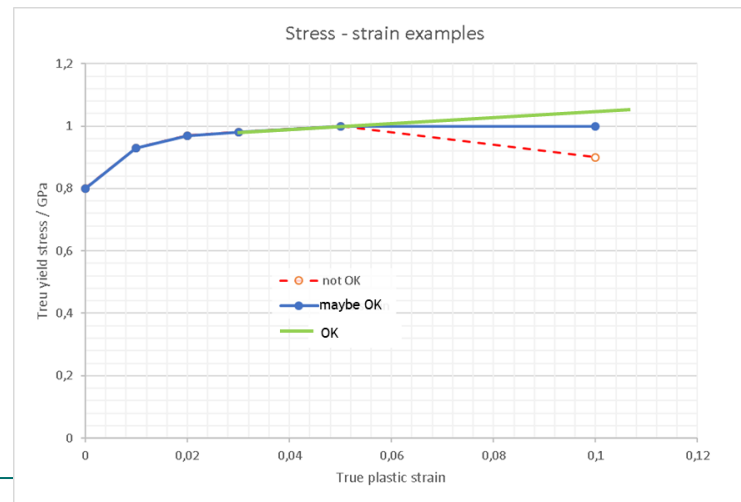

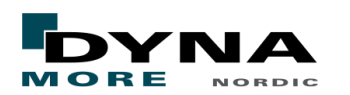

#### Mortar contact

- \*CONTACT AUTOMATIC .. SURFACE MORTAR
	- Segment-based penetration check
	- Based on consistent FE-theory
	- Focused on accuracy for implicit

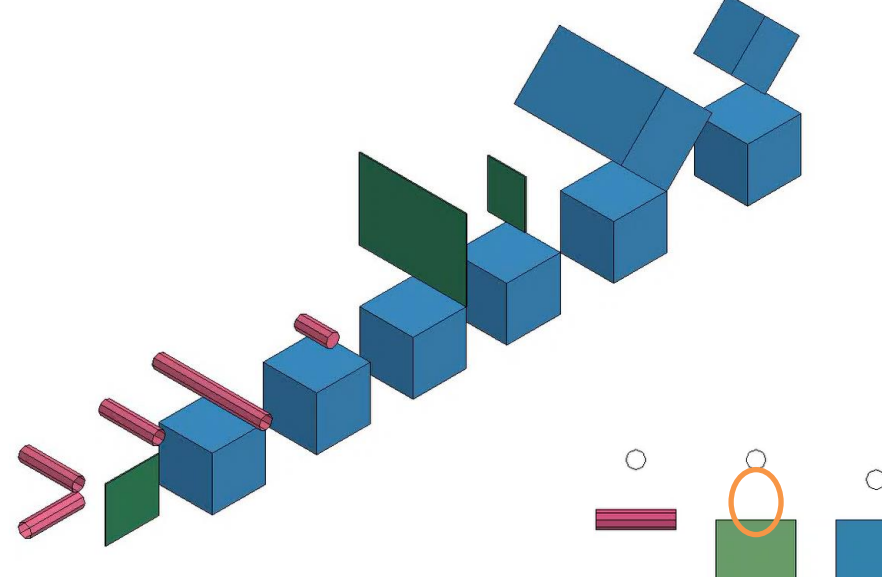

- Captured contact situations
	- Segments not allowed to penetrate segments
		- Shell edge to segment of shell and solid
		- Solid edge to segment of shell and solid
	- Beam to beam
	- Beam to shell edge (NO segment extension!)
	- Beam to segment of shell and solid
	- Element erosion
- Missed contact situations
	- None<sup>\*</sup>

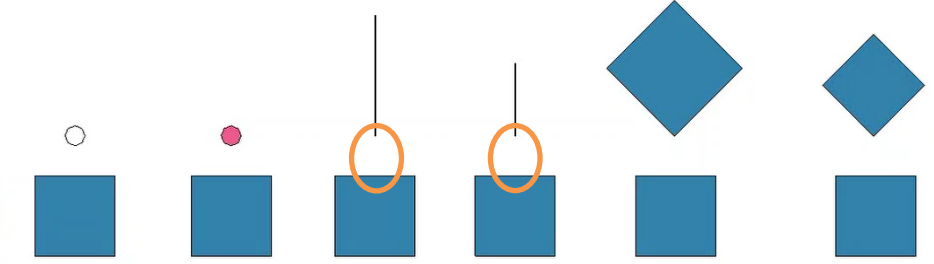

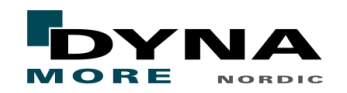

### Mortar contact

- \*CONTACT AUTOMATIC .. SURFACE MORTAR
	- Segment-based penetration check
	- Based on consistent FE-theory
	- Focused on accuracy for implicit
- Captures all<sup>\*</sup> contact situations
- In explicit models, \*CONTACT\_AUTOMATIC\_GENERAL\_ID is often applied for modelling beam-to-shell-edge or beam-to-beam or edge-to-edge situations
- $\blacksquare$  In implicit, this should be replaced by \*CONTACT\_AUTOMATIC\_SINGLE\_SURFACE\_MORTAR\_ID

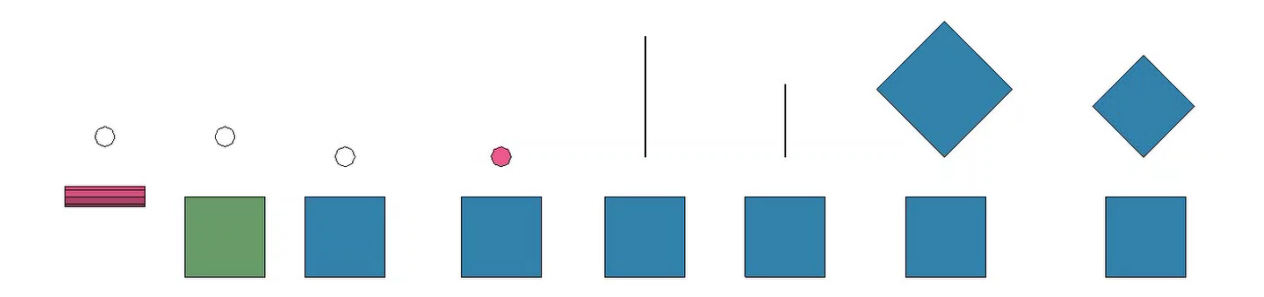

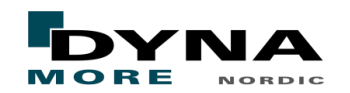

## Conversion: Implicit modelling aspects

- Unconnected parts or assemblies will cause rigid body modes, which may prevent convergence in implicit statics
- Check model connectivity!
	- Perform an eigenvalue analysis. Just add \*CONTROL\_IMPLICIT\_EIGENVALUE
	- Use Check > Connectivity > Detect unconnected assemblies in ANSA
	- Check tied contacts. Setting IPBACK = 1 on  $*$ CONTACT\_TIED\_... may be a quick fix for avoiding for example loose spot-welds
- Connectivity causing hinges or mechanisms
	- For example beam -> solid using common nodes
	- A CNRB connecting to one node of a solid will also cause a spherical joint
	- Joints
	- From R11, joint stiffness can be applied globally on  $*$ CONTROL RIGID
- General model OA
	- Check mesh quality, initial penetrations, duplicate elements, negative volume etc.
	- Similar to any LS-DYNA model

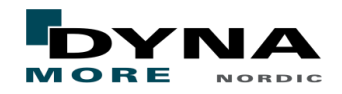

## Conversion: Example – The Yaris model from CCSA

- Start out with a model for explicit crash analysis
- Create a model that works in implicit for many different load cases

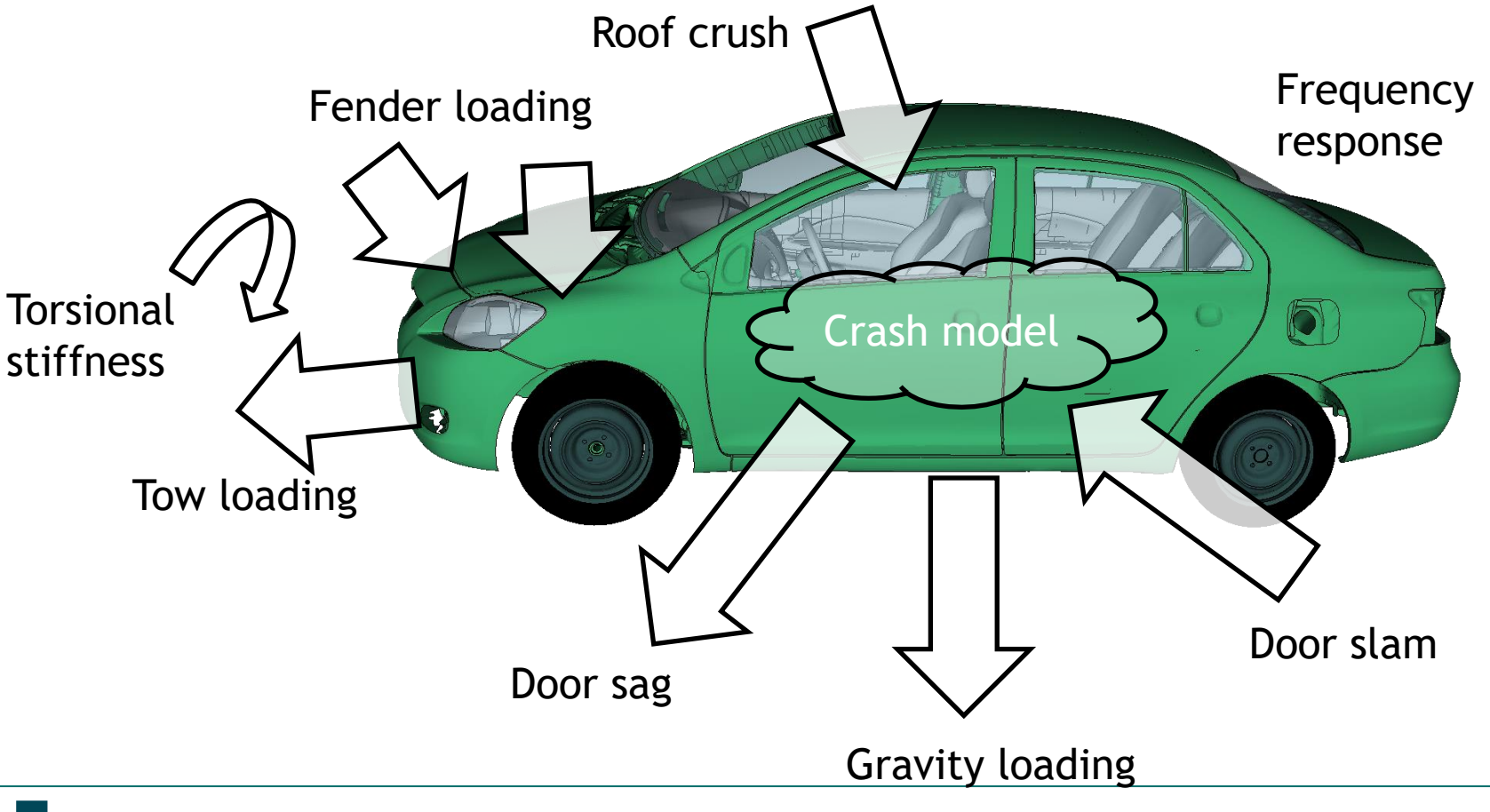

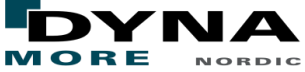

## Specific modifications: Yaris

- Removed "dummies" from crash model
- The tire airbags were a separated and switched to  $*$ AIRBAG LOAD CURVE
- For the door-related load cases, the door hinges were aligned and some CNRBs between the BiW and the door were removed
- The single surface contact was switched to Mortar contact (Note! Still **one** automatic single surface contact definition for the whole model)
	- Removed null-shells from solids
- Added *IPBACK* to the tied contact for spot welds
- The suggested control card settings for non-linear implicit analyses from the Guideline were used as a basis
	- *DNORM* = 1 on \*CONTROL\_IMPLICIT\_SOLUTION was used in many load cases
- The geometrical stiffness effect was disabled (*IGS* = 2 on \*CONTROL\_IMPLICIT\_GENERAL)
- Rate effects were disabled (*IRATE* = 2 \*CONTROL\_IMPLICIT\_DYNAMICS)
- Switched to shell elform 16 using \*CONTROL\_IMPLICIT\_EIGENVALUE
	- From R11, shell elform 2 are automatically switched to elform 16 due to *IACC* = 1

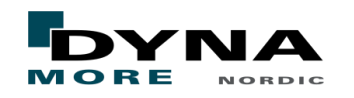

- The Yaris is modeled in the gravity loaded position. Pre-loading of the suspension must be applied in some way. This was changed from the original model to \*ELEMENT\_DISCRETE\_LCO.
- Spherical joints can be a potential problem, since rigid body modes may be introduced (spinning parts)
	- added some CNRBs to steering links and
	- SPCs to constrain rotation of the anti-roll bar links in the front suspension

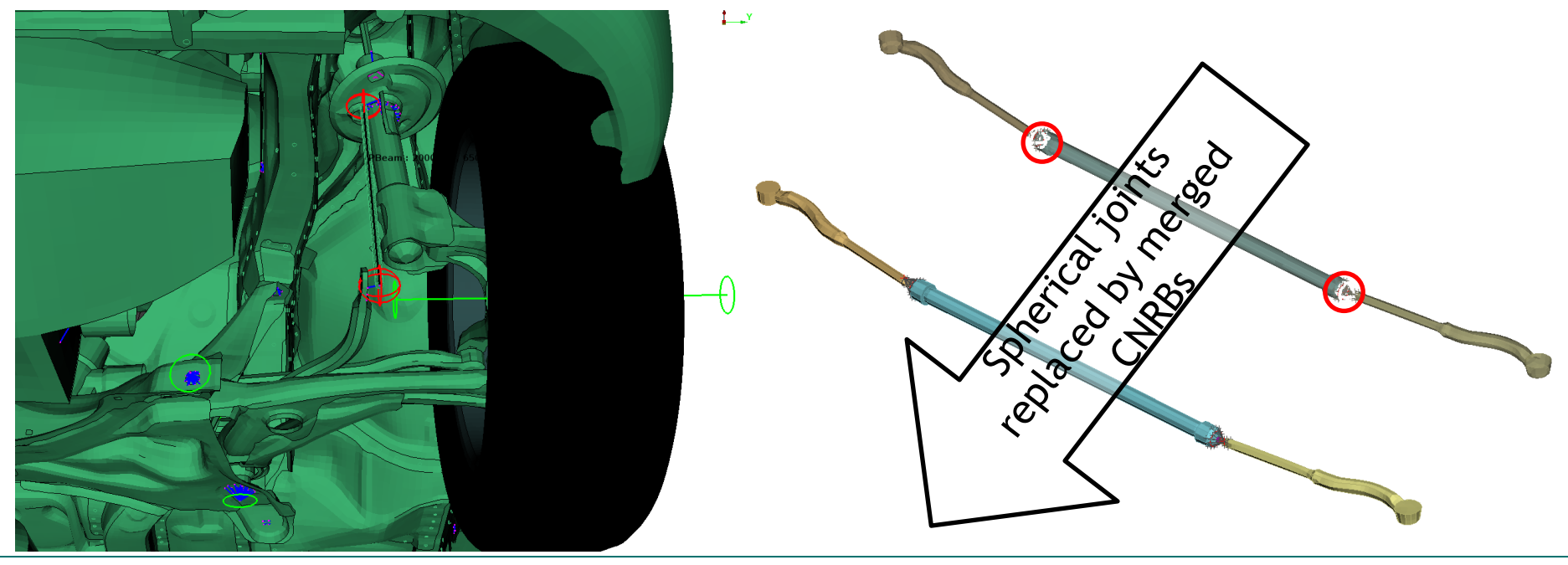

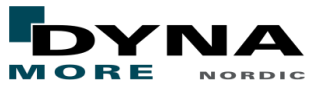

■ Added three extra springs to attach the exhaust system to reduce deformation due to gravity loading

Gravity loading of exhaust system only

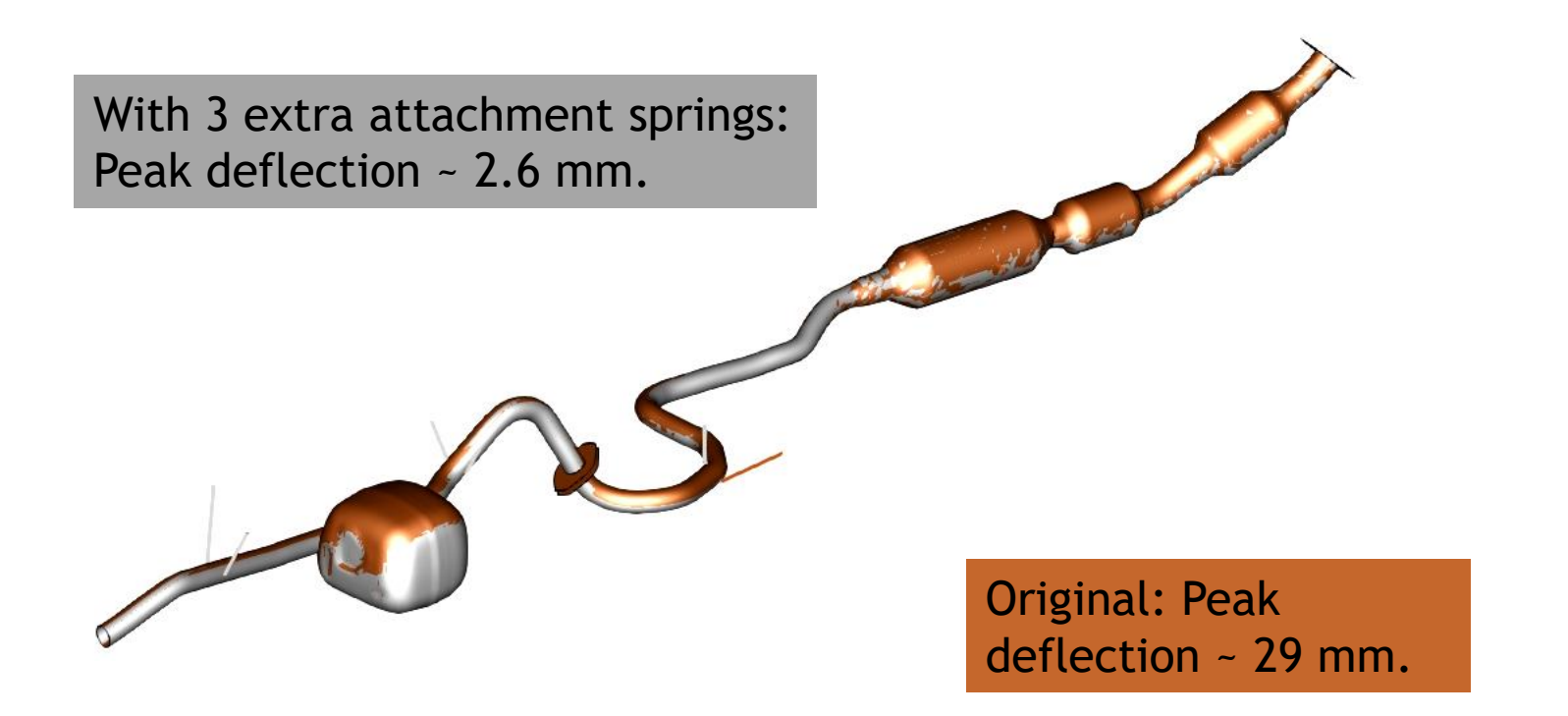

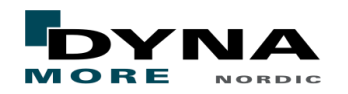

■ Added some CNRBs to cooler tube and windows (the rubber seals are missing)

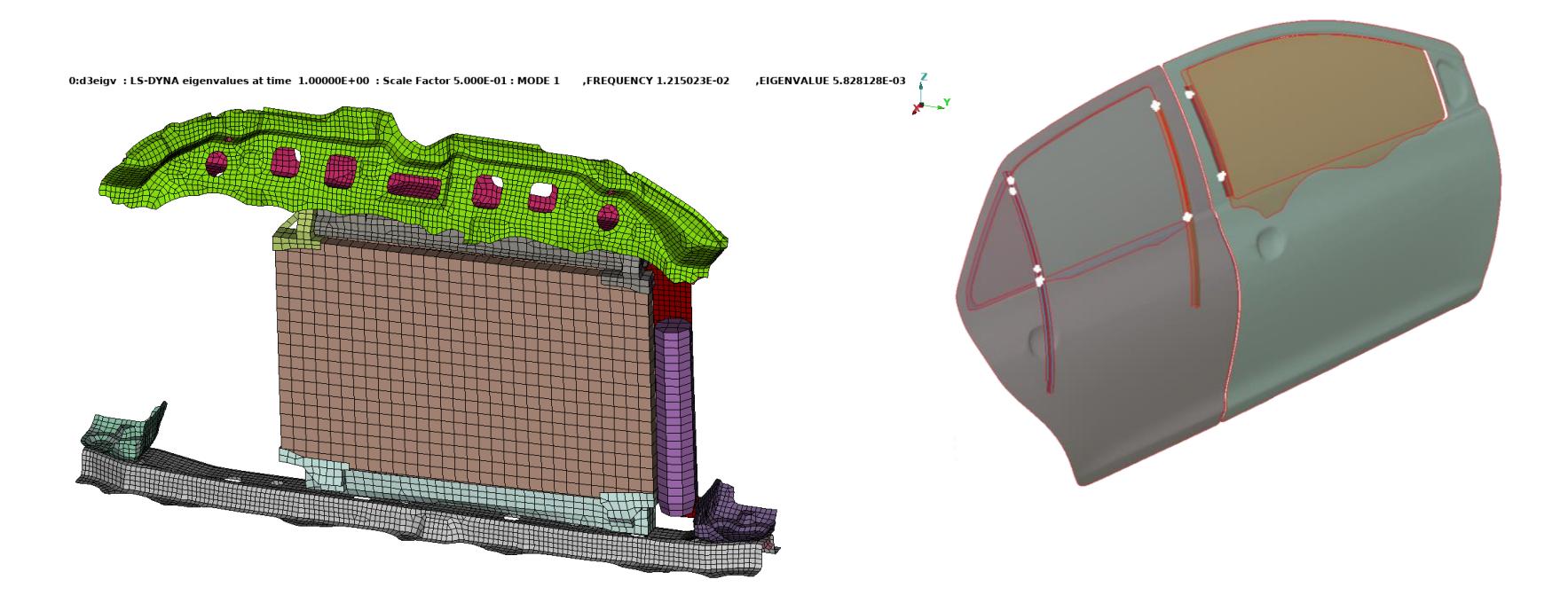

\*\*\* Warning 60301 (IMP+301) Using \*CONSTRAINED\_SPOTWELD with nodes without rotational dofs.

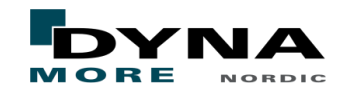

■ Added some CNRBs to cooler tube and windows (the rubber seals are missing)

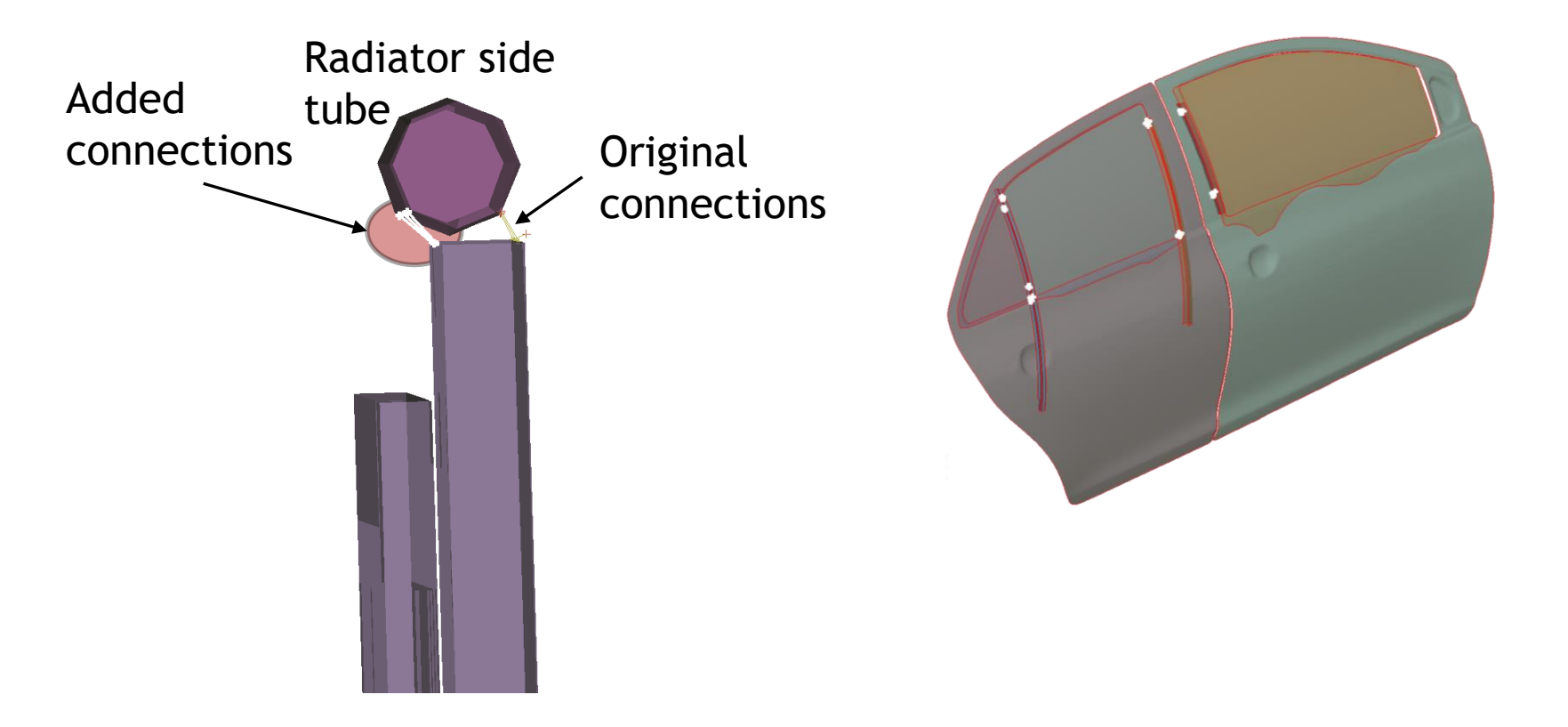

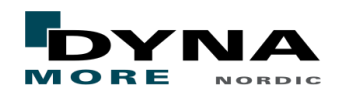

## Examples of some load cases solved in implicit

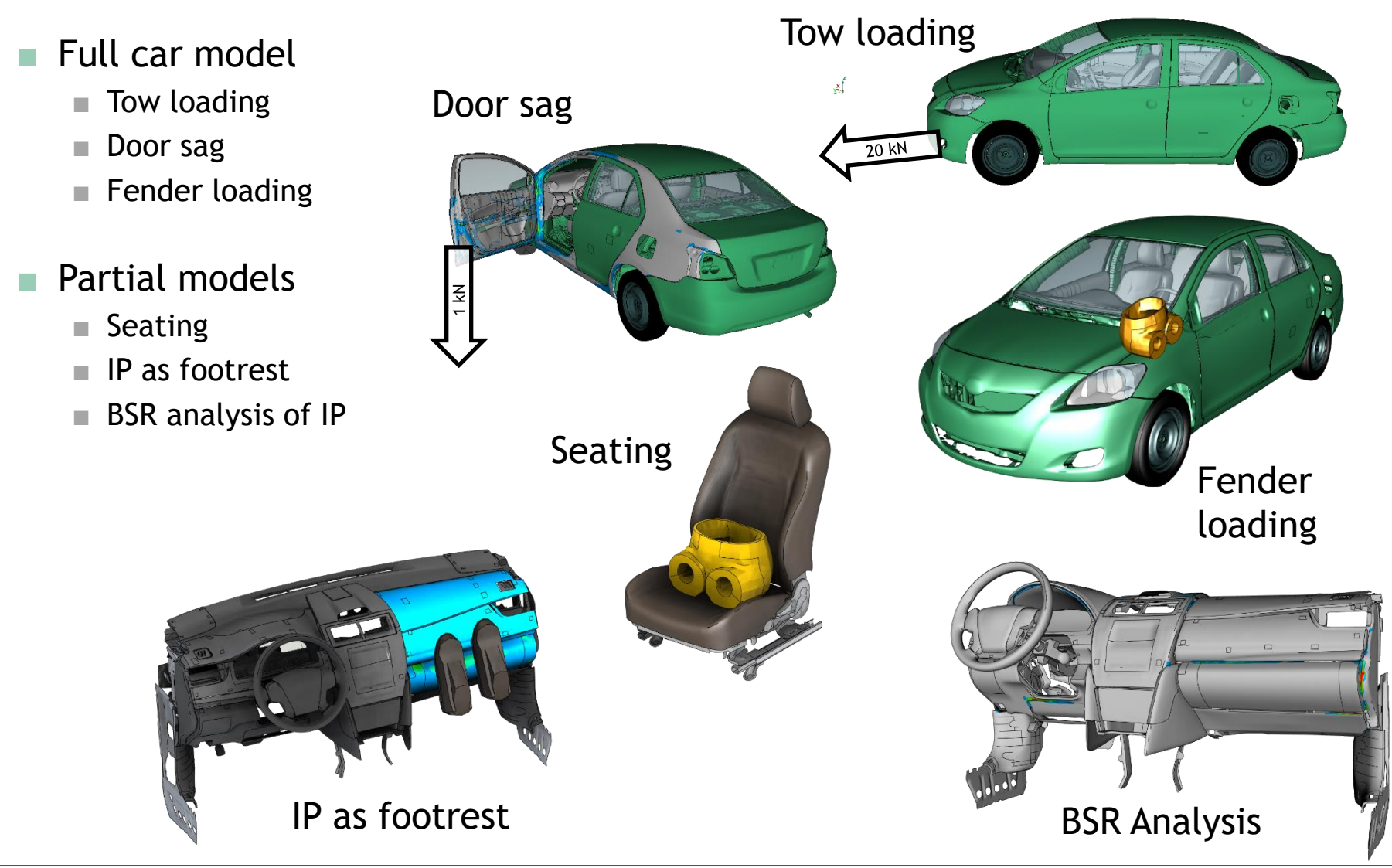

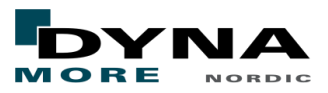

## Tow loading

- The chassis was constrained at the wheel hubs. The BiW was constrained at the lifting positions / longitudinals
- 20 kN is applied to the towing eyelet attachment
- The Yaris model is quite simplified
	- Towing eyelet not available
	- Probably more detailed (spot) weld modelling required in the area of interest

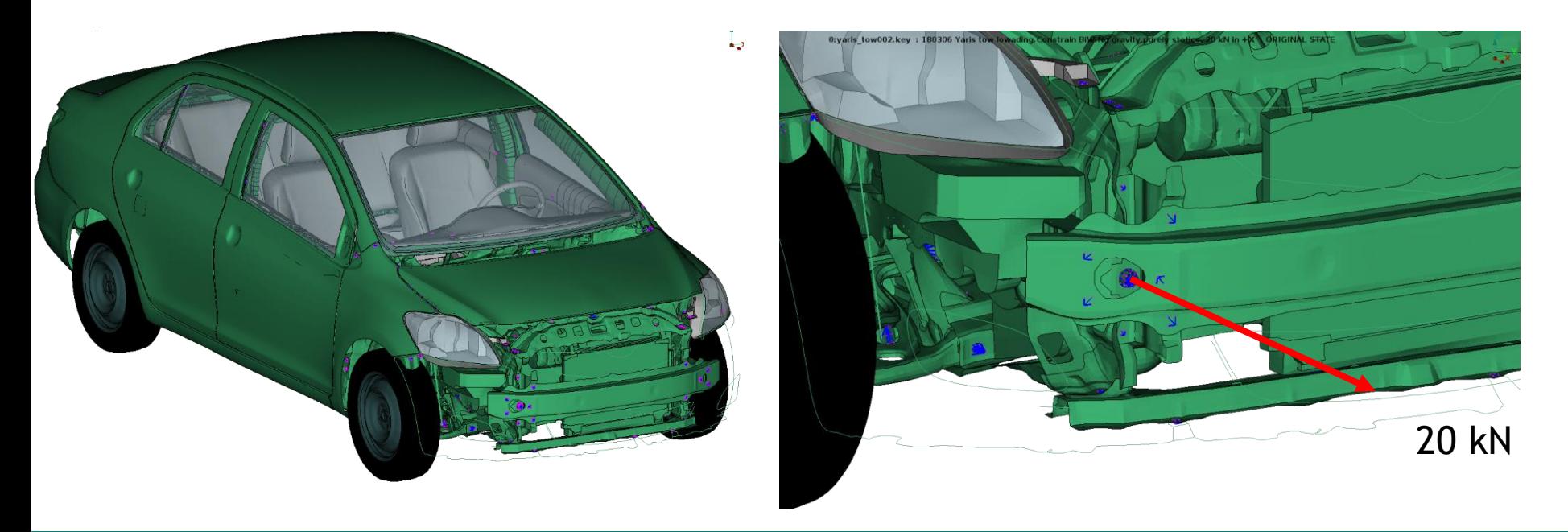

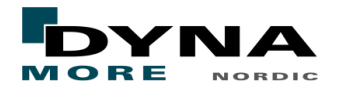

### Tow loading Solution time: 2h 49min on 12 cores

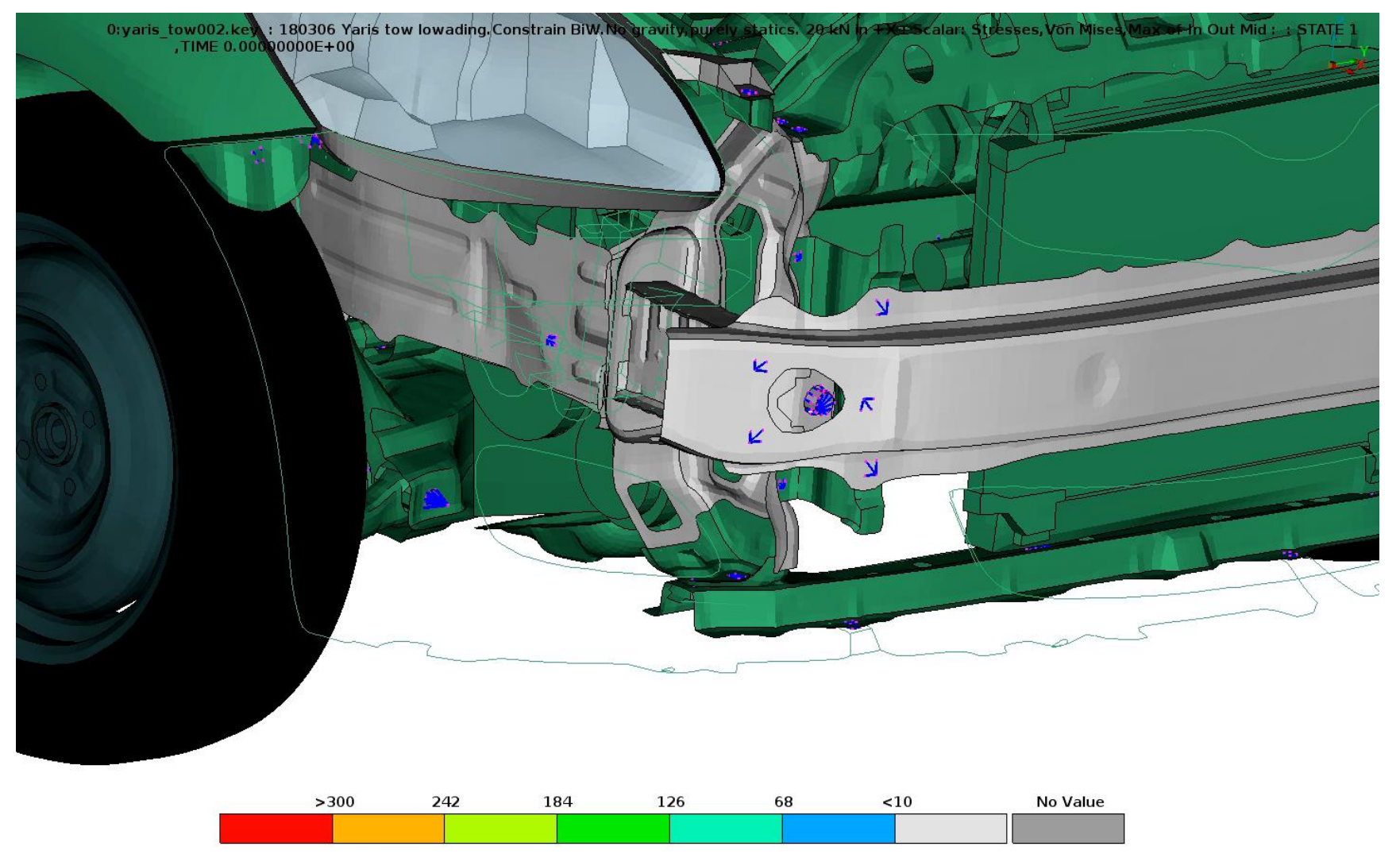

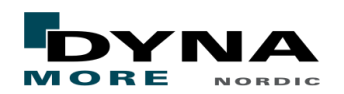

### Door sag loading Solution time: 8h 48min on 16 cores

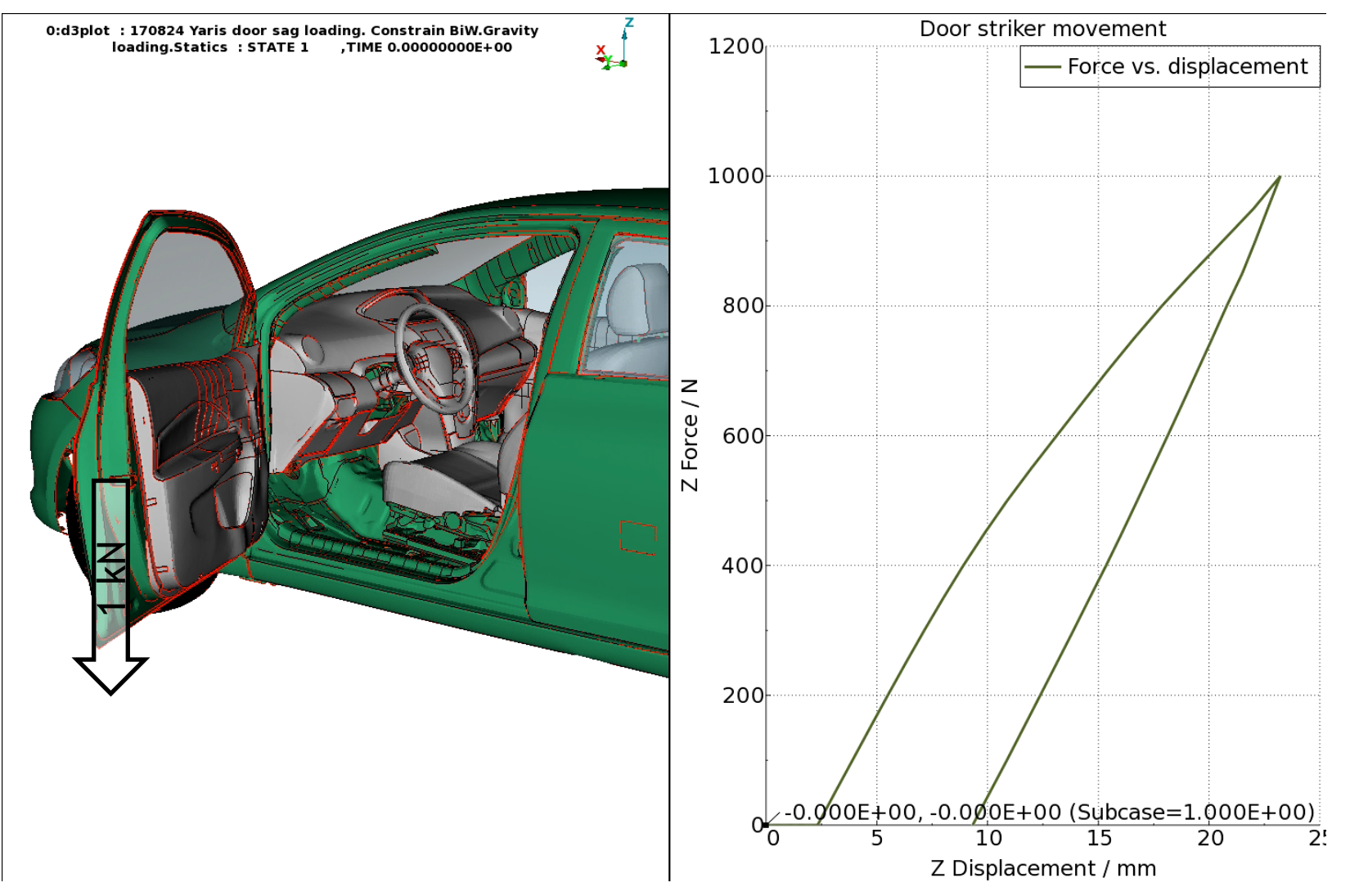

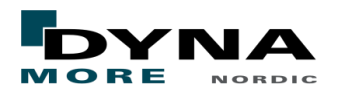

## Hood / fender loading

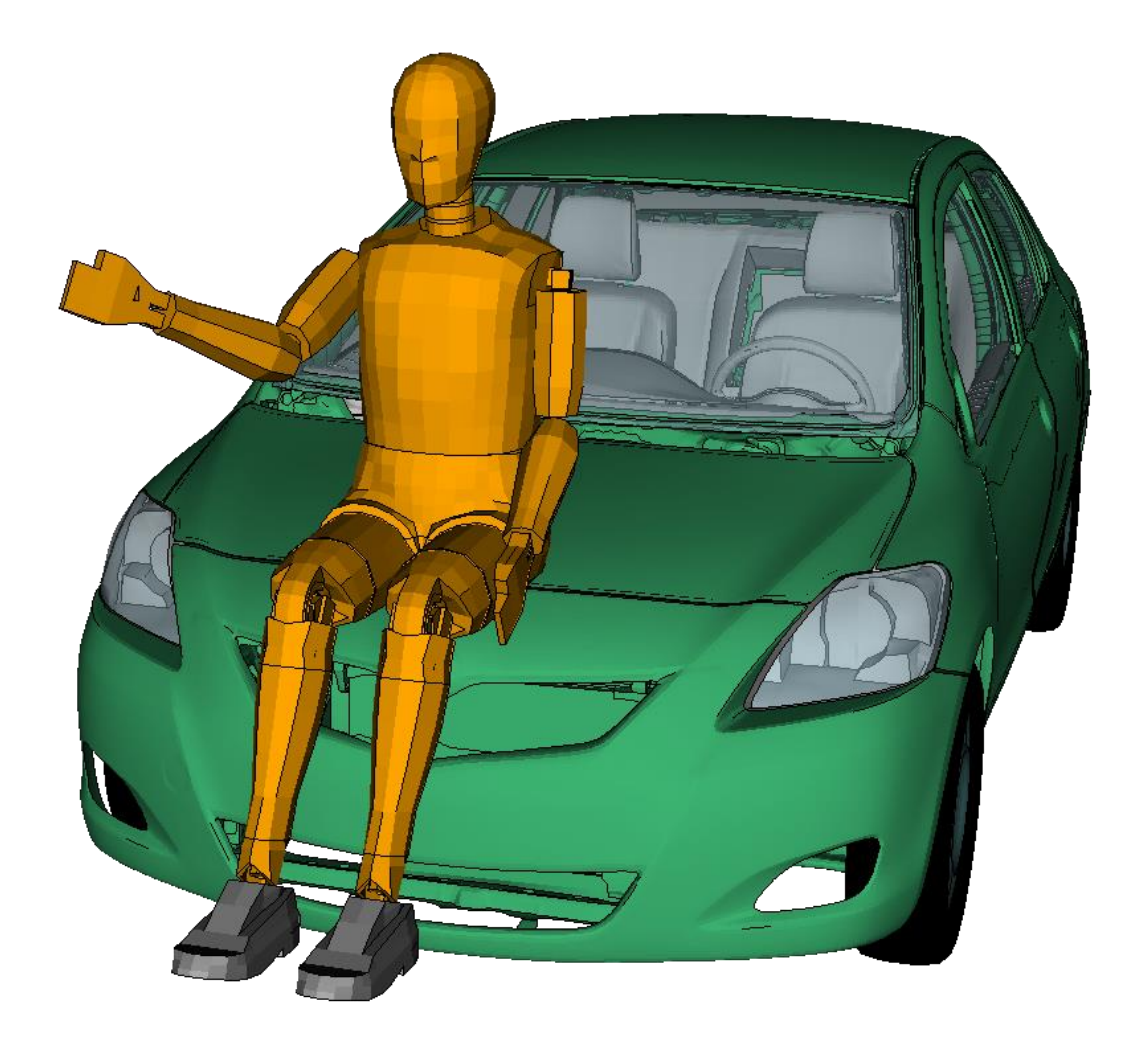

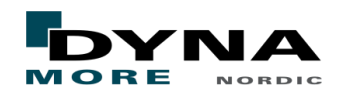

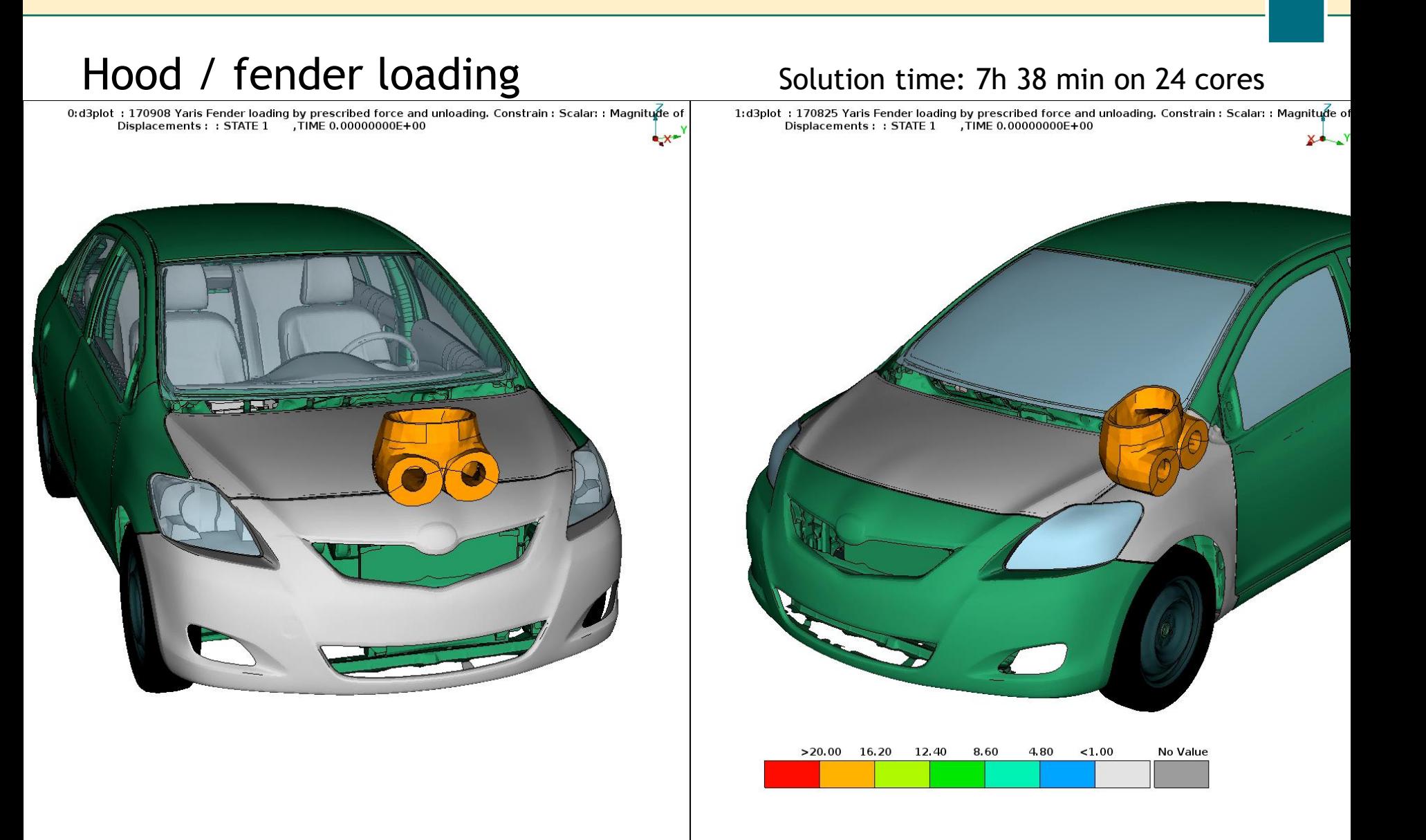

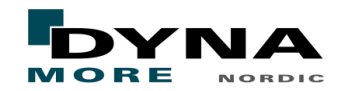

## Hood / fender loading

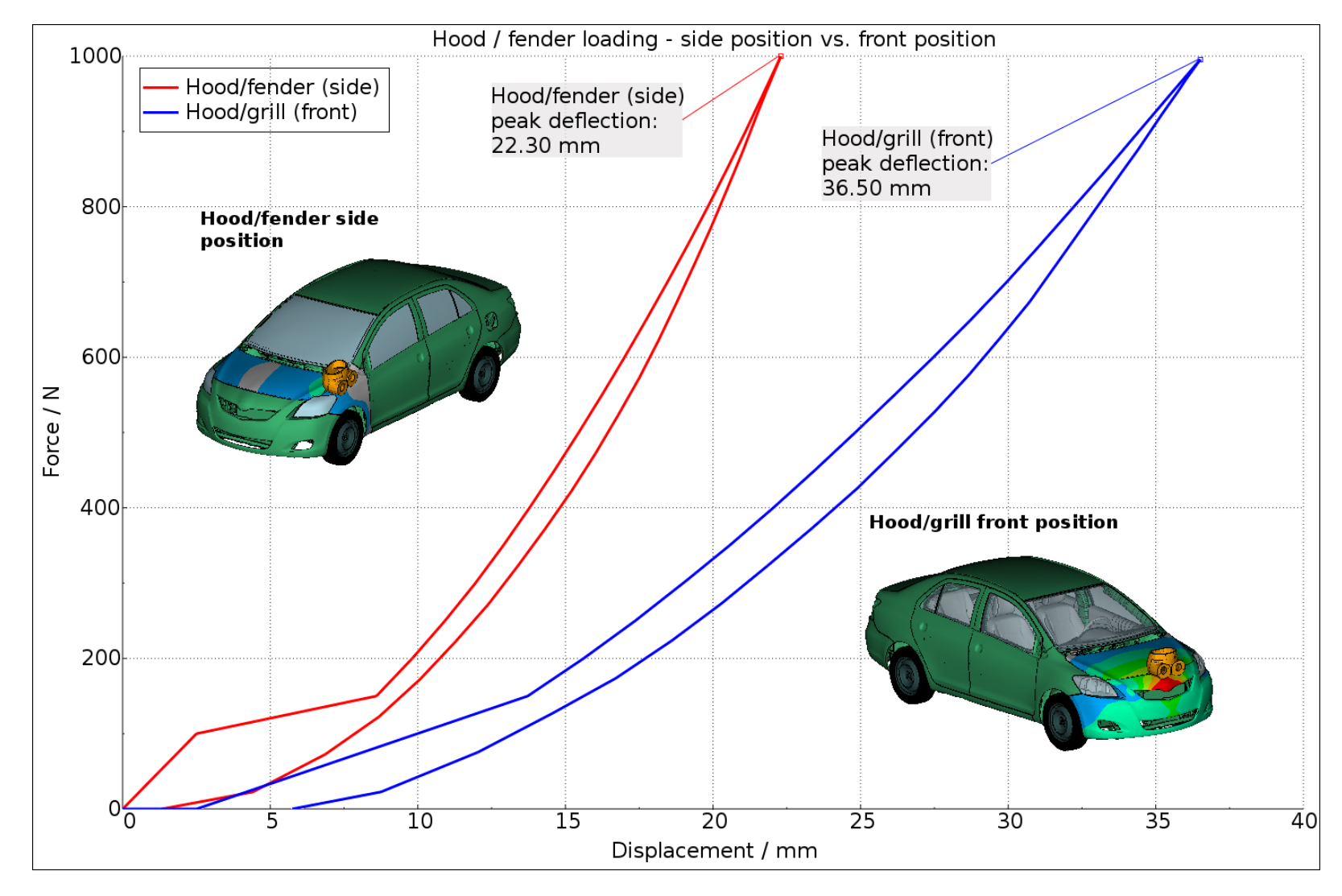

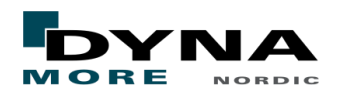

## Seating

- The driver seat was isolated from the Yaris model
- The pelvis of a Hybrid III (the free Fast version from ANSYS/LST) was pushed into the seat by a force of 765 N

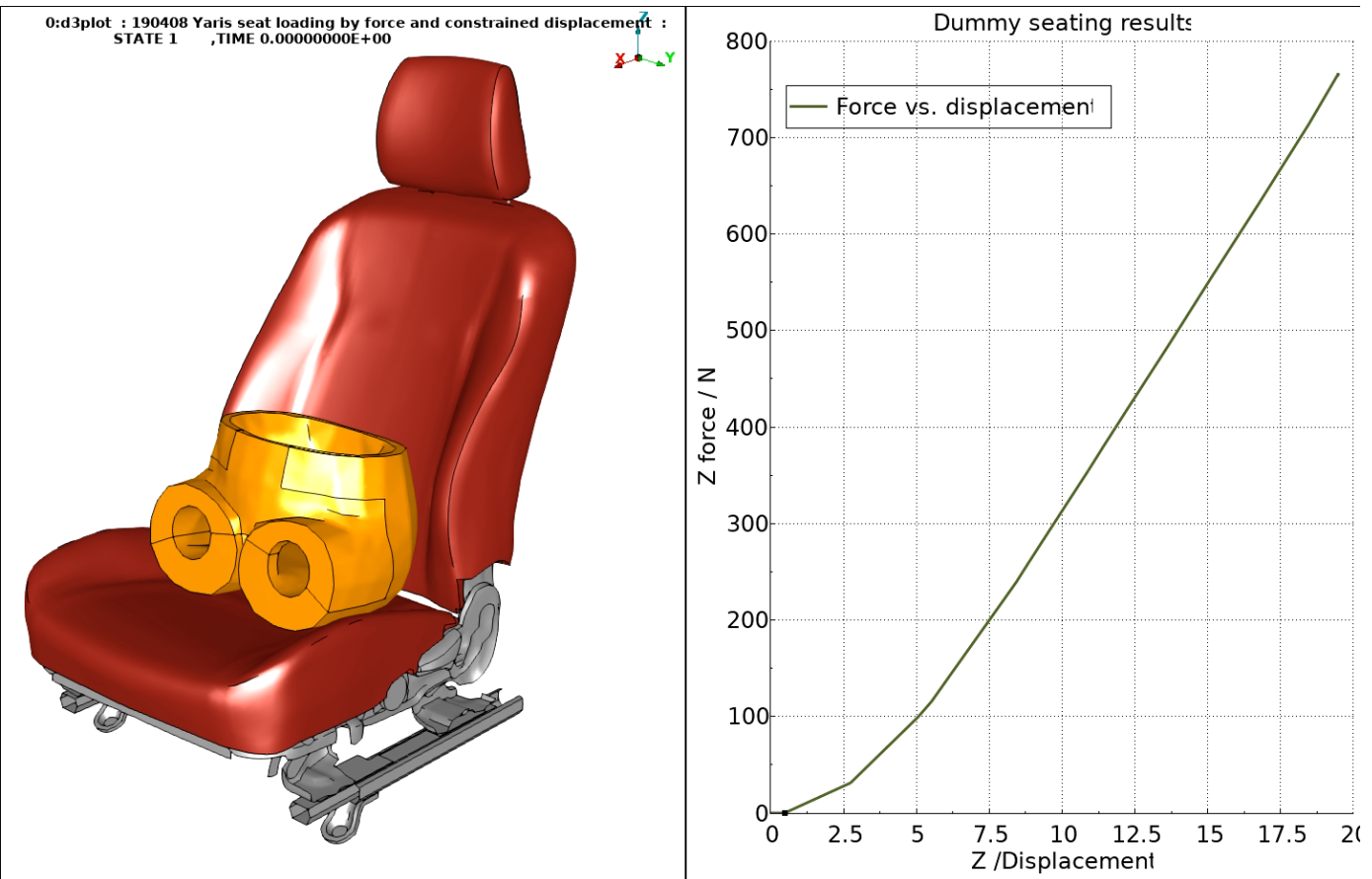

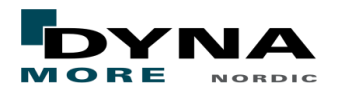

## Seating

- The driver seat was isolated from the Yaris model
- The pelvis of a Hybrid III (the free Fast version from ANSYS/LST) was pushed into the seat by a force of 765 N
- The contact pressure is obtained as an indication of seating comfort

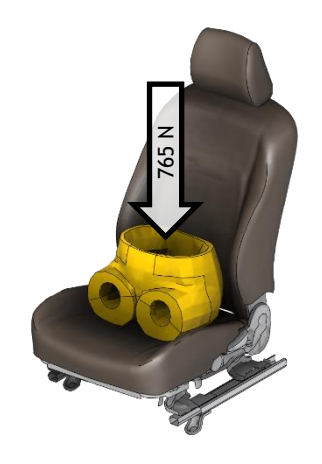

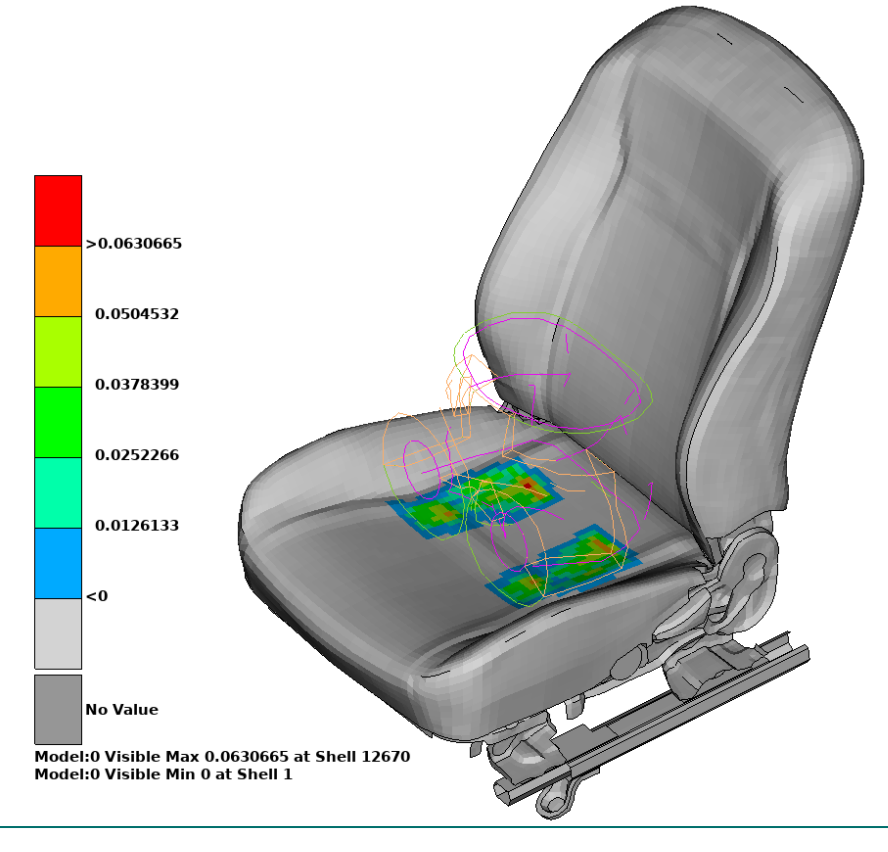

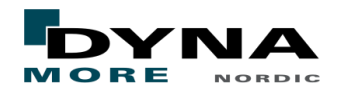

## Seating

■ An eigenvalue analysis of the loaded seat was performed, followed by a steady state dynamic analysis (\*FREQUENCY\_DOMAIN\_SSD) to obtain the transfer function between the attachment points and the seat cushion

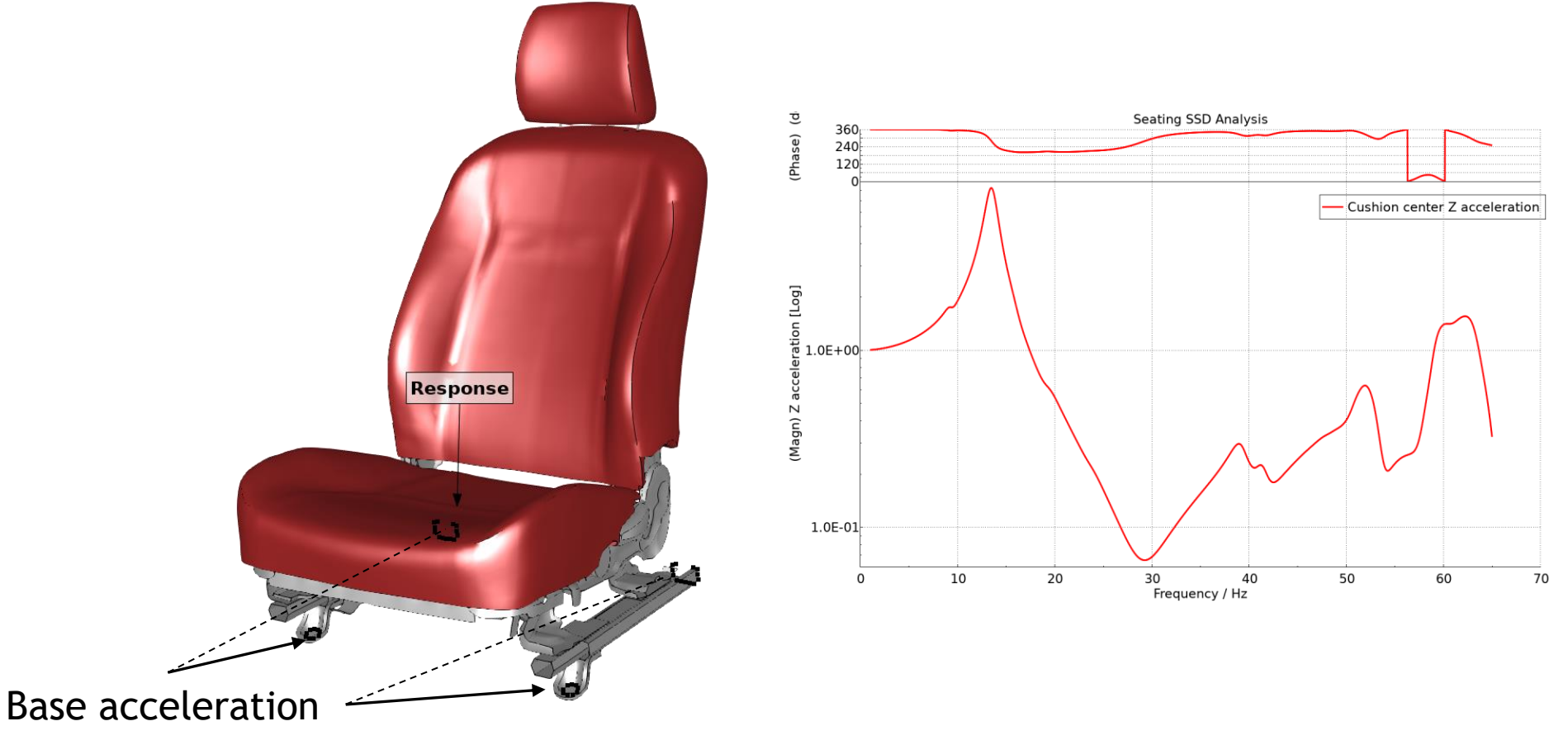

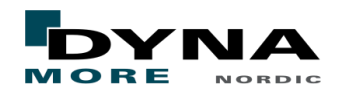

## IP as footrest

- The Instrument Panel was isolated from the Yaris model
- The feet from a Hybrid III (the free Fast version from ANSYS/LST) was pushed into the IP by a total force of 1 kN

0:Z\_cprd3plot : Overload of Instrument Panel. Test first displacement control : ORIGINAL STATE

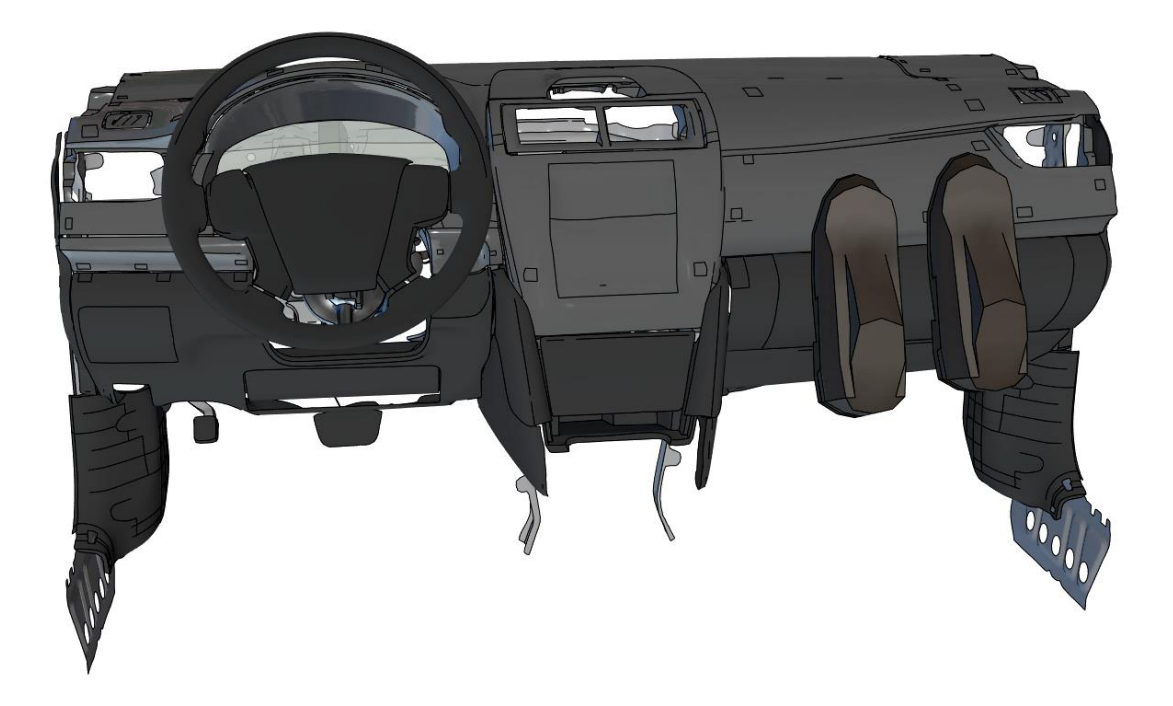

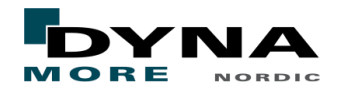

## IP as footrest

- The Instrument Panel was isolated from the Yaris model
- The feet from a Hybrid III (the free Fast version from ANSYS/LST) was pushed into the IP by a total force of 1 kN

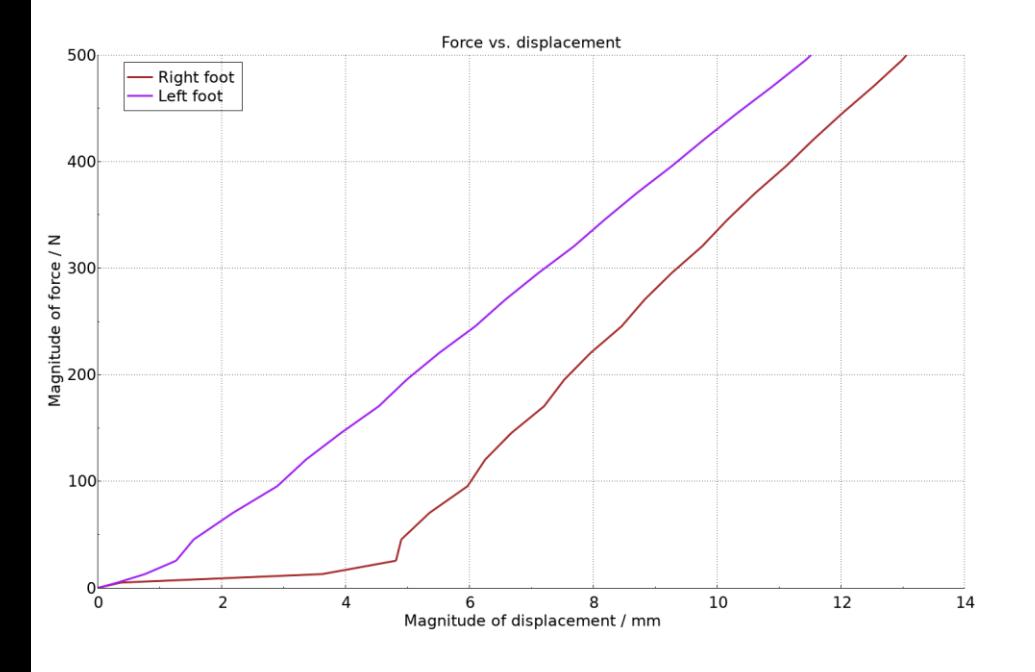

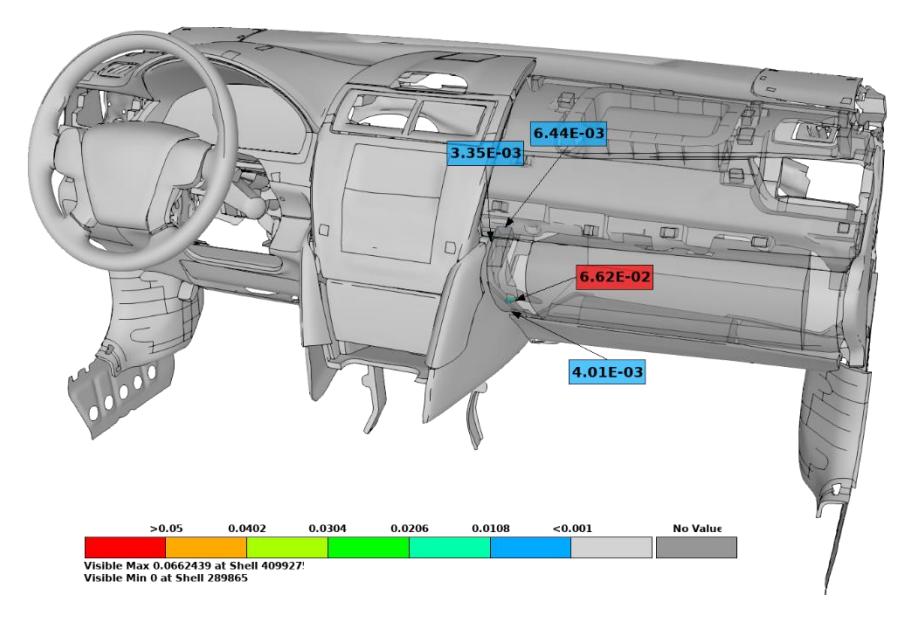

#### *Accumulated effective plastic strain*

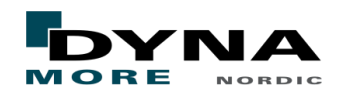

## BSR Analysis of IP

- The Instrument Panel was isolated from the Yaris model
- A Steady State Dynamics analysis was performed using frequency dependent modal damping and an assumed acceleration load

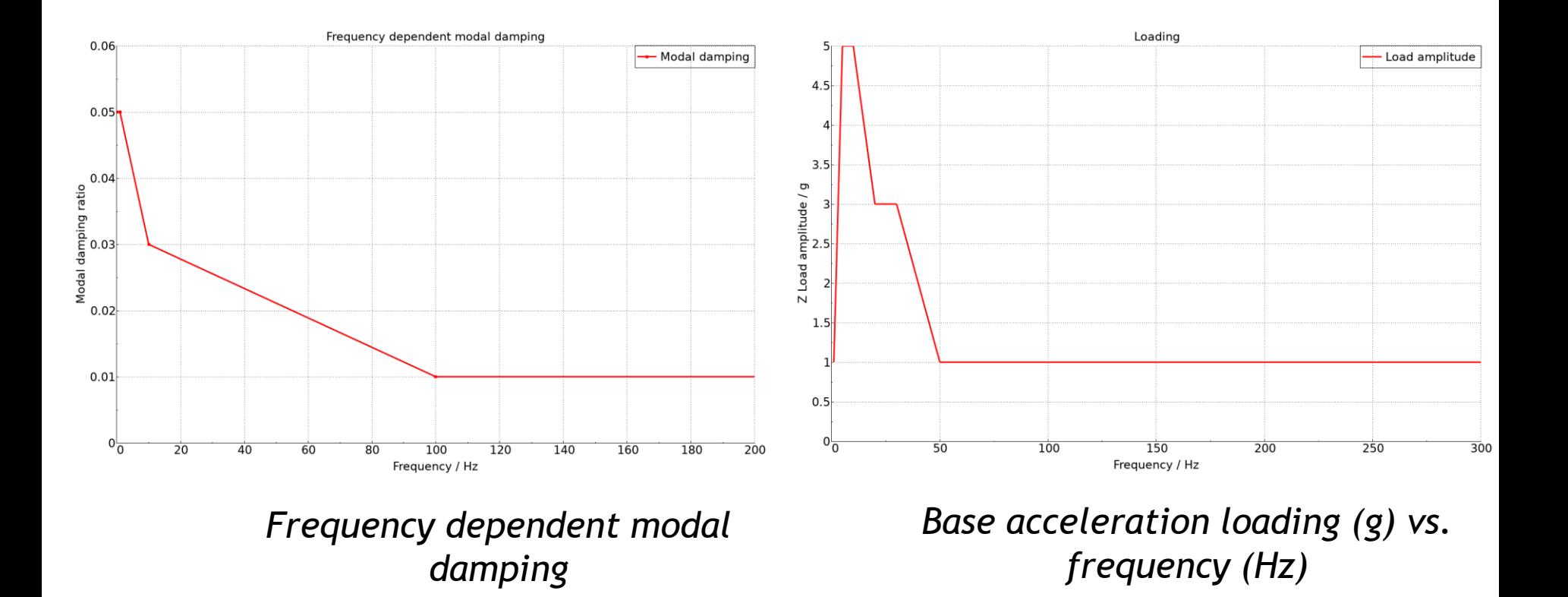

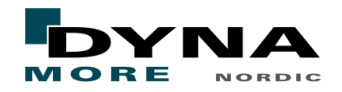

## BSR Analysis of IP

■ Based on the SSD results (d3ssd) a Buzz, Squeak and Rattle (BSR) analysis was performed using the BSR Tool in LS-PrePost 4.7

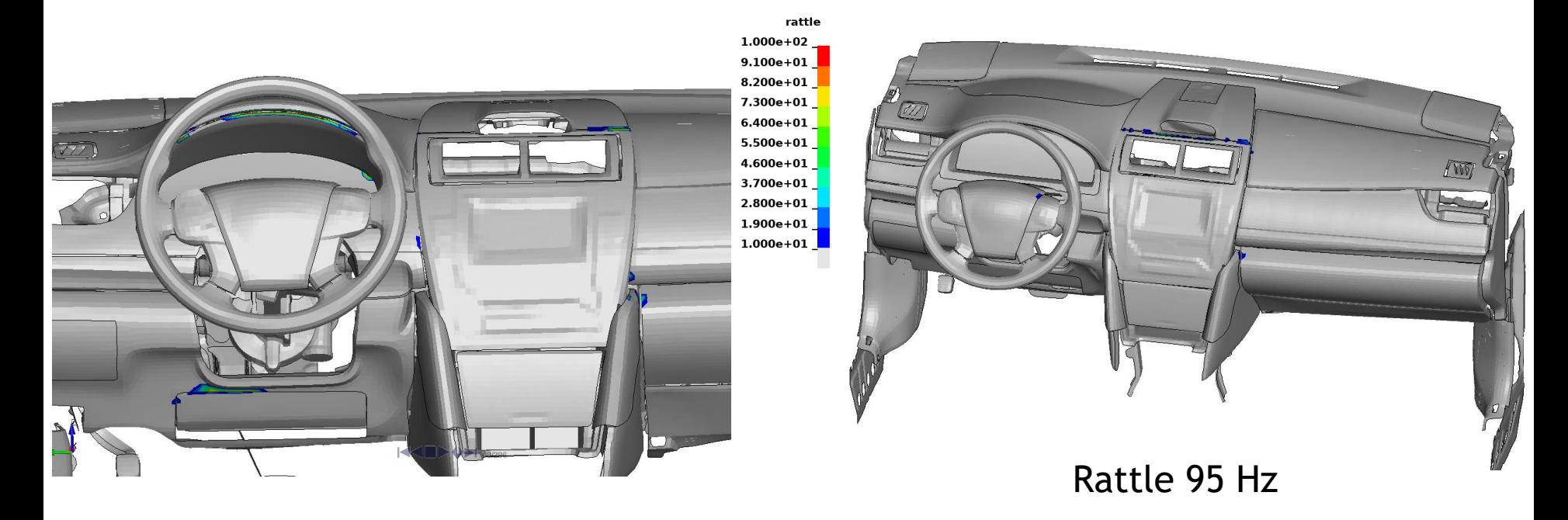

#### Rattle 72 Hz

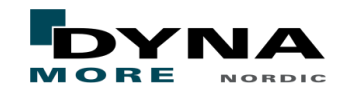

## Summary

- FE-models for explicit analyses can in many cases be used also for implicit with minimal modifications
	- Special requirements, for example for local mesh refinement for detailed stress analysis, could also be incorporated in the model generation process
	- Extended subsystem verification for implicit could also increase model quality for explicit analyses
- The one-code strategy of LS-DYNA is well suited for multi-disciplinary optimization
- Using LS-DYNA for different disciplines makes it easier for simulation engineers from different groups to share information and experiences
- The Guideline for implicit analyses in LS-DYNA can serve as a starting point
	- Build experience for your specific needs by consistent use of settings, element types etc.
- Examples of full-car models and sub-system models were presented
- Further reading:
	- [Roof-Crush Analysis of the Volvo XC40 using the Implicit Solver in LS-DYNA](https://www.dynalook.com/conferences/12th-european-ls-dyna-conference-2019/vehicle-development/carlberg_volvo.pdf/view)
	- [Re-Using Crash Models for Static Load Cases with Minimal Effort](https://www.dynalook.com/conferences/15th-international-ls-dyna-conference/implicit/re-using-crash-models-for-static-load-cases-with-minimal-effort/view)

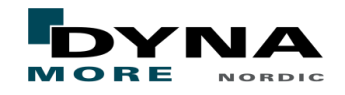

# **Thank you!** DYNA MORE Your LS-DYNA distributor and more

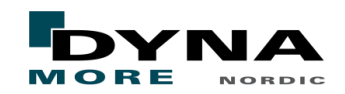